# Altivar 11

Manuel technique Technical manual Technisches Heft Manual técnico Manuale Tecnico

Variateurs de vitesse pour moteurs asynchrones, Variable speed drives for asynchronous motors, Frequenzumrichter für Drehstrom-Asynchronmotoren, Variadores de velocidad para motores asíncronos, Variatori di velocità per motori asincroni.

 $V1.2$  IE  $\ge 21$ 

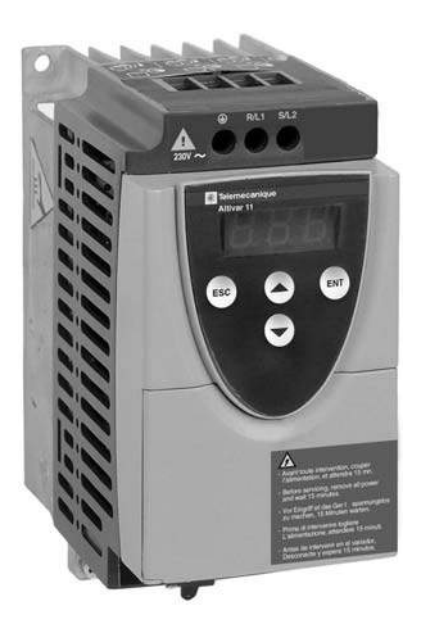

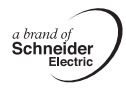

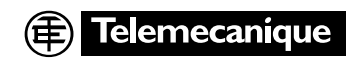

**When the drive is powered up, the power components and some of the control components are connected to the line supply.** *It is extremely dangerous to touch them. The drive cover must be kept closed.*

**In general,** *the drive power supply must be disconnected* **before any operation on either the electrical or mechanical parts of the installation or machine.**

**After the ALTIVAR has been switched off and the display has disappeared completely,** *wait for 15 minutes before working on the equipment***. This is the time required for the capacitors to discharge. The motor can be stopped during operation by inhibiting start commands or the speed reference while the drive remains powered up. If personnel safety requires prevention of sudden restarts, this electronic locking system is not sufficient:** *fit a cut-off on the power circuit.*

**The drive is fitted with safety devices which, in the event of a fault, can shut down the drive and consequently the motor. The motor itself may be stopped by a mechanical blockage. Finally, voltage variations, especially line supply failures, can also cause shutdowns.**

**If the cause of the shutdown disappears, there is a risk of restarting which may endanger certain machines or installations, especially those which must conform to safety regulations.**

*In this case the user must take precautions against the possibility of restarts, in particular by using a low-speed detector to cut off power to the drive if the motor performs an unprogrammed shutdown***.**

**The drive must be installed and set up in accordance with both international and national standards. Bringing the device into conformity is the responsibility of the systems integrator who must observe the EMC directive among others within the European Union.**

**The specifications contained in this document must be applied in order to comply with the essential requirements of the EMC directive.**

**The Altivar 11 must be considered as a component: it is neither a machine nor a device ready for use in accordance with European directives (machinery directive and electromagnetic compatibility directive). It is the responsibility of the end user to ensure that the machine meets these standards.**

**The products and equipment described in this document may be changed or modified at any time, either from a technical point of view or in the way they are operated. Their description can in no way be considered contractual.**

# **Contents**

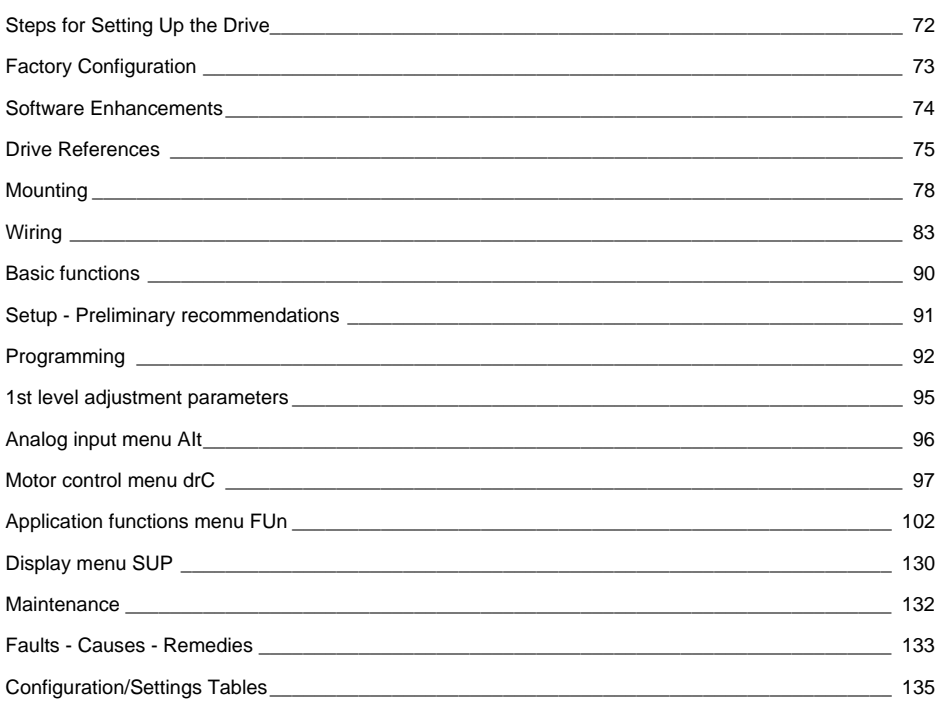

### <span id="page-3-0"></span>**1 - Delivery of the drive**

- Check that the drive reference printed on the label is the same as that on the delivery note corresponding to the purchase order.
- Remove the Altivar 11 from its packaging and check that it has not been damaged in transit.

### **2 - Mount the drive**

#### **3 - Connect the following to the drive:**

- The line supply, ensuring that it is:
	- **within the voltage range of the drive**
	- **voltage free**
- The motor, ensuring that its connections correspond to the line voltage
- The control via the logic inputs
- The speed reference via the logic or analog inputs

#### **4 - Apply input power to the drive, but do not give a run command**

#### **5 - Configure the following:**

- The nominal frequency (bFr) of the motor, if it is other than 50 Hz for the E and A ranges or other than 60 Hz for the U range (only appears the first time the drive is switched on).
- The ACC (Acceleration) and dEC (Deceleration) parameters.
- The LSP (Low speed when the reference is minimum) and HSP (High speed when the reference is maximum) parameters.
- The ItH parameter (Motor thermal protection).
- The preset speeds SP2-SP3-SP4.

### **6 - Configure the following in the AIt menu:**

• The speed reference if it is other than  $0 - 5$  V  $(0 - 10$  V or  $0 - 20$  mA or  $4 - 20$  mA, or X - Y mA).

### **7 - Configure the following in the drC menu:**

The motor parameters, only if the factory configuration of the drive is not suitable.

### **8 - Set the following in the FUn menu:**

The application functions (only if the factory configuration of the drive is not suitable), for example the control mode: 3-wire, or 2-wire transitional, or 2-wire level detection, or 2-wire level detection with forward priority, or local control for the A and E327 ranges.

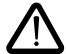

**The user must insure that the programmed functions are compatible with the wiring diagram used.**

### **9 - Start the drive**

### <span id="page-4-0"></span>**Factory settings**

The Altivar 11 is factory-set for the most common operating conditions:

- Display: drive ready (rdY) motor stopped, and motor frequency reference while running
- Motor frequency (bFr): 50 Hz for the E and A ranges, 60 Hz for the U range
- Motor voltage (UnS): 230 V
- Ramps (ACC, dEC): 3 seconds
- Low speed (LSP): 0 Hz
- High speed (HSP): 50 Hz for the E and A ranges, 60 Hz for the U range
- Frequency loop gain: standard
- Motor thermal current (ItH) = nominal motor current (value depending on drive rating)
- Standstill injection braking current  $= 0.7$  x nominal drive current, for 0.5 seconds
- Automatic adaptation of the deceleration ramp in the event of overvoltage on braking
- No automatic restarting after a fault
- Switching frequency 4 kHz
- Logic inputs:
	- LI1, LI2 (2 directions of operation): 2-wire transitional control, LI1 = forward, LI2 = reverse, inactive for the A and E327 ranges
	- LI3, LI4: 4 preset speeds (speed  $1 =$  speed reference or LSP, speed  $2 = 10$  Hz, speed  $3 = 25$  Hz, speed  $4 = 50$  Hz)
- Analog input:
- AI1  $(0 + 5)$  V; 5 V speed reference, inactive for the A and E327 ranges
- Relay R1: the contact opens in the event of a fault (or drive off)
- Analog/logic output DO: as an analog output, image of the motor frequency

### **A and E327 ranges**

When they leave the factory, ATV 11essese A and ATV11essese E327 drives are supplied with local control activated: the RUN, STOP buttons and the drive potentiometer are active. Logic inputs LI1 and LI2 and analog input AI1 are inactive.

If the above values are compatible with the application, the drive can be used without changing the settings.

<span id="page-5-0"></span>Since the Altivar ATV 11 was first launched, it has benefited from the addition of several new functions. This documentation relates to the new version V1.2 IE  $\geq 21$ .

The software version is indicated on the nameplate attached to the side of the drive.

# **New parameters in version V1.2 IE04 compared to V1.1**

### **Analog input menu AIt**

• New menu replacing and enhancing 1<sup>st</sup> level adjustment parameter **AIt** in version V1.1.

### **Application functions menu FUn**

- **tLS:** Operating time at low speed
- **PI:** PI regulator (additional sub-menu)
- LC2: 2<sup>nd</sup> current limit
- **nSt:** Freewheel stop
- **SSr:** Speed reference switching (on E327 range only)

#### **Display menu SUP**

• **rPF:** PI sensor feedback (only visible if the PI function is active)

### **New parameters in versions V1.2 IE ≥ 21 compared to V1.2 IE04**

### **Application functions menu FUn**

- **HSP:** 3 additional high speeds
- **LOC:** Overload threshold
- **tOL:** Time delay for the overload function
- **AP1:** Hysteresis frequency reached
- **LUL:** Underload threshold
- **tUL:** Time delay for the underload function

### **Display menu SUP**

- **HSU:** Display of high speed used
- **rPF:** PI sensor feedback (only visible if the PI function is active)
- **COd:** Protection of configuration via code

#### <span id="page-6-0"></span>**Single-phase supply voltage: 200…240 V 50/60 Hz**

3-phase motor 200...240 V

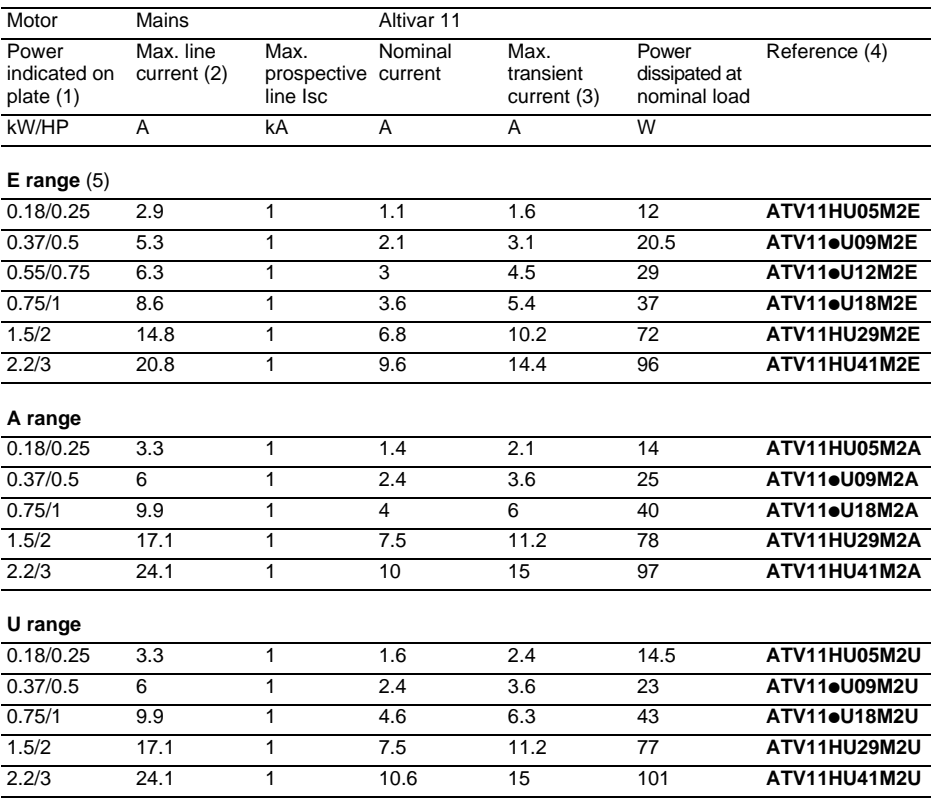

(2) These power ratings are for a switching frequency of 4 kHz, in continuous operation. The switching frequency is adjustable from 2 to 16 kHz.

Above 4 kHz, the drive will reduce the switching frequency if an excessive temperature rise occurs. The temperature rise is controlled by a PTC probe in the power module. Nonetheless, derating should be applied to the nominal drive current if operation above 4 kHz needs to be continuous:

• 10% derating for 8 kHz

• 20% derating for 12 kHz

• 30% derating for 16 kHz

(3) Nominal voltage values: 230 V for the E range, 200 V for the A range and 208 V for the U range.

(4) For 60 seconds.

(5) Drives whose reference contains a  $\bullet$  are available in two versions:

• on heatsink, replace the  $\bullet$  with an H (ATV11HU09M2E for example)

• on base plate, replace the  $\bullet$  with a P (ATV11PU09M2E for example)

(6) These drives are available with RUN and STOP buttons and the potentiometer (like the A range). In this case, the reference has 327 added at the end. Eg: ATV11HU05M2E327

#### **3-phase supply voltage: 200…230 V 50/60 Hz**

3-phase motor 200...230 V

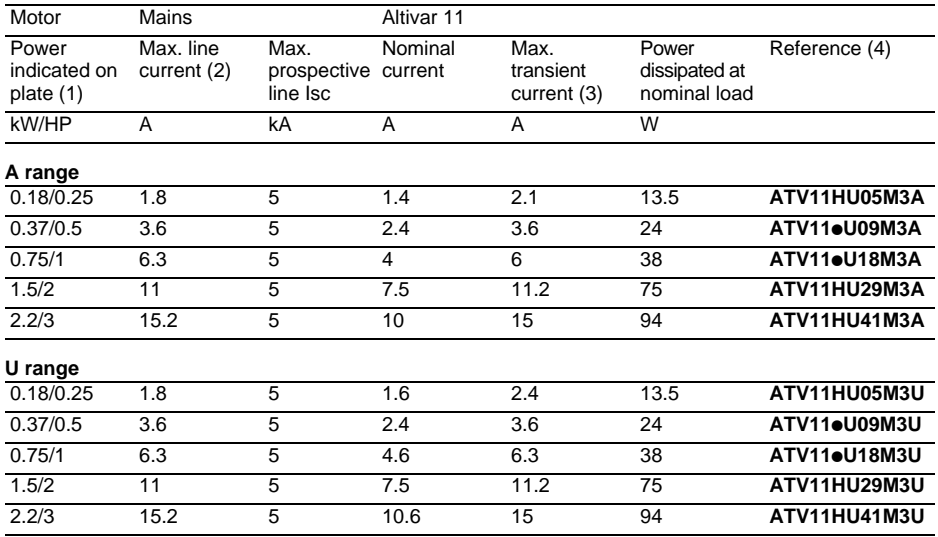

(1) These power ratings are for a switching frequency of 4 kHz, in continuous operation. The switching frequency is adjustable from 2 to 16 kHz.

Above 4 kHz, the drive will reduce the switching frequency if an excessive temperature rise occurs. The temperature rise is controlled by a PTC probe in the power module. Nonetheless, derating should be applied to the nominal drive current if operation above 4 kHz needs to be continuous:

• 10% derating for 8 kHz, 20% for 12 kHz, 30% for 16 kHz

(2) Nominal voltage values: 200 V for the A range and 208 V for the U range.

(3) For 60 seconds.

 $(4)$  Drives whose reference contains a  $\bullet$  are available in two versions:

• on heatsink, replace the  $\bullet$  with an H (ATV11HU09M3A for example)

• on base plate, replace the  $\bullet$  with a P (ATV11PU09M3A for example)

### **Single phase supply voltage: 100…120 V 50/60 Hz**

3-phase motor 200...230 V

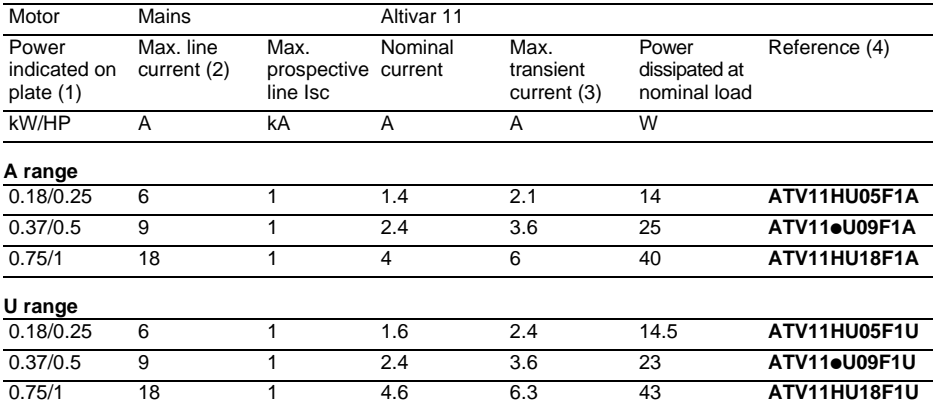

(1) These power ratings are for a switching frequency of 4 kHz, in continuous operation. The switching frequency is adjustable from 2 to 16 kHz.

Above 4 kHz, the drive will reduce the switching frequency if an excessive temperature rise occurs. The temperature rise is controlled by a PTC probe in the power module. Nonetheless, derating should be applied to the nominal drive current if operation above 4 kHz needs to be continuous: • 10% derating for 8 kHz, 20% for 12 kHz, 30% for 16 kHz

(2) Values for 100 V nominal voltage.

(3) For 60 seconds.

(4) Drives whose reference contains a  $\bullet$  are available in two versions:

• on heatsink, replace the  $\bullet$  with an H (ATV11HU09F1A for example)

• on base plate, replace the  $\bullet$  with a P (ATV11PU09F1A for example)

### <span id="page-9-0"></span>**Dimensions and weights**

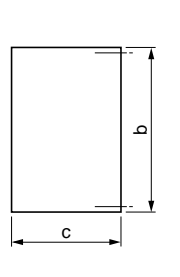

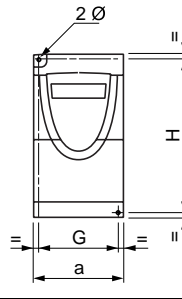

= =

",

 $\mathbb{I}$ 

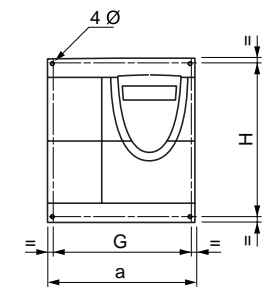

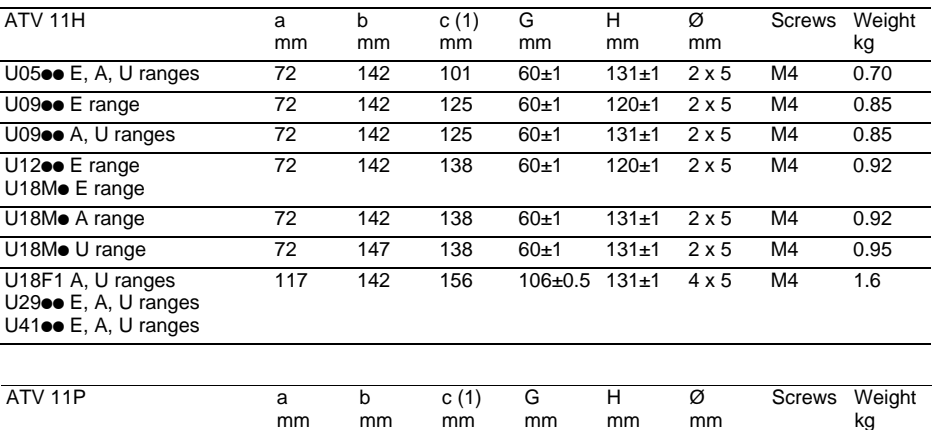

(1) For drives in the A and E327 ranges, add 7 mm for the protruding potentiometer button.

All ratings 72 142 101 60±1 131±1 2 x 5 M4 0.67

### **Mounting and temperature conditions**

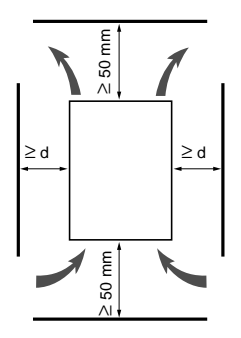

Install the unit vertically, at  $\pm$  10°.

Do not place it close to heating elements.

Leave sufficient free space to insure that the air required for cooling purposes can circulate from the bottom to the top of the unit.

Free space in front of unit: 10 mm minimum.

When IP20 protection is adequate, we recommend that the protective cover on the top of the drive be removed, as shown below.

- From -10°C to 40°C:• d ≥ 50 mm: no special precautions.
	- $\bullet$  d = 0 (mounted side by side): remove the protective cover on the top of the drive, as shown below (the degree of protection becomes IP20).
- From 40°C to 50°C:•  $d \ge 50$  mm: remove the protective cover on the top of the drive, as shown below (the degree of protection becomes IP20).

If the cover is left on, derate the nominal drive current by 2.2% for every °C above 40°C.

 $\bullet$  d = 0: remove the protective cover on the top of the drive, as shown below (the degree of protection becomes IP20), and derate the nominal drive current by 2.2% for every °C above 40°C.

• From 50°C to 60°C: •  $d \geq 50$  mm: remove the protective cover on the top of the drive, as shown below (the degree of protection becomes IP20), and derate the nominal drive current by 2.2% for every °C above 50°C.

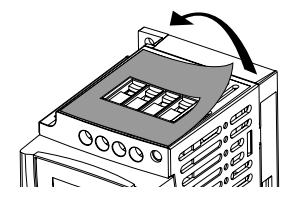

.

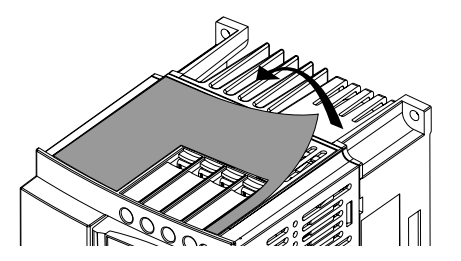

### **Mounting the drives on base plates**

ATV 11P**essess** drives can be mounted on (or in) a steel or aluminium machine frame, observing the following conditions:

- Maximum ambient temperature: 40 °C
- Vertical mounting at  $\pm$  10°
- The drive must be fixed at the centre of a support (frame) which is a minimum of 10 mm thick and with a minimum square cooling area (S) of 0.12 m<sup>2</sup> for steel and 0.09 m<sup>2</sup> for aluminium, exposed to the open air.
- Support area for the drive (min 142 x 72) machined on the frame with a surface smoothness of 100  $\mu$ m max and unevenness of 3.2 μm max.
- Deburr the tapped holes.
- Coat the whole support surface of the drive with thermal contact grease (or equivalent).

Attach the drive using 2 x M4 screws (not 2 tapped supplied). **®®®®** holes Ø M4 131 mm Ē ≥142  $≥$ 10 mm  $\mathbf{S}$ Minimum machined <u>ভে তে</u> ভক্তভেভে area ळ ୕ 60 mm ≥72 mm

**Verify the thermal state of the drive by checking parameter tHd (SUP menu), to confirm that the drive has been mounted correctly.**

### **Electromagnetic compatibility**

### **EMC mounting plate: VW3 A11821 to be ordered separately**

Fix the EMC equipotentiality mounting plate to the holes in the ATV 11 heatsink using the 2 screws supplied, as shown in the drawings below.

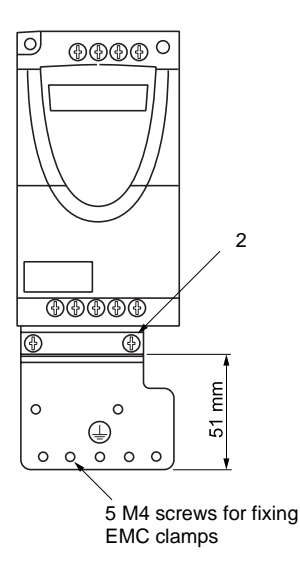

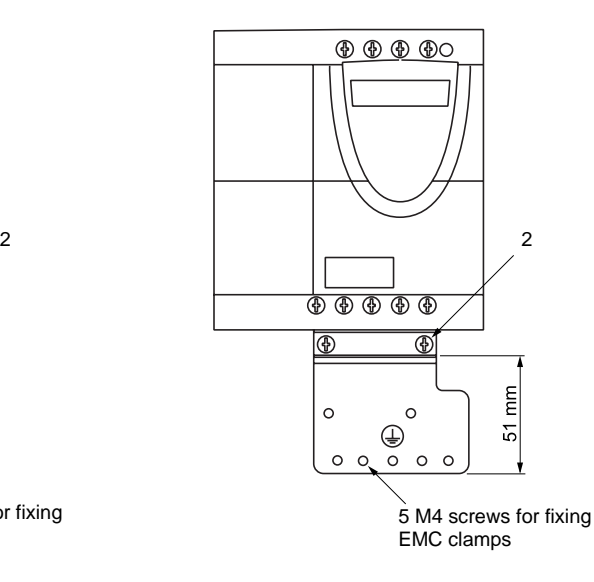

ENGLISH **ENGLISH**

### <span id="page-14-0"></span>**Power terminals**

The power terminals can be accessed without opening the cover. The drive has through wiring: line supply is at the top of the drive (R/L1-S/L2 in single-phase 230V, R/L1-S/L2-T/L3 in 3-phase 230V, R/L1-N in single-phase 120V), the motor power supply is at the bottom of the drive (U - V - W).

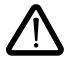

**Connect the power terminals before connecting the control terminals.**

### **Specifications of power terminals**

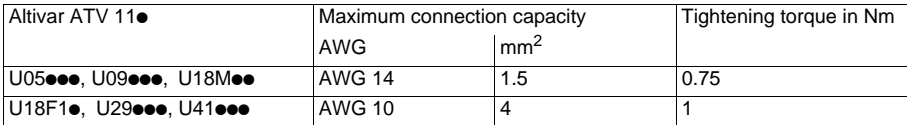

#### **Functions of power terminals**

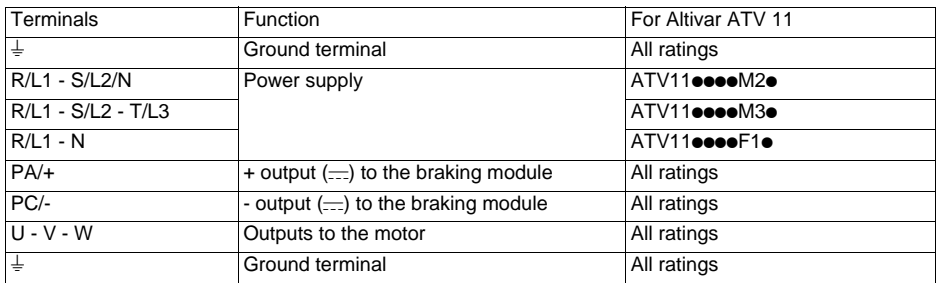

#### **Arrangement of the power terminals**

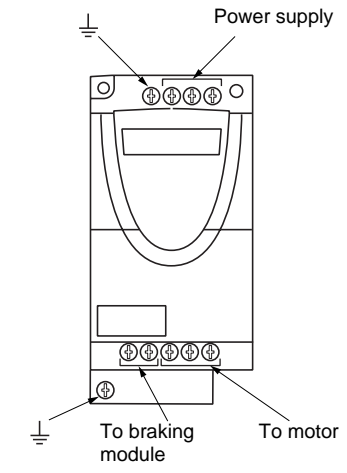

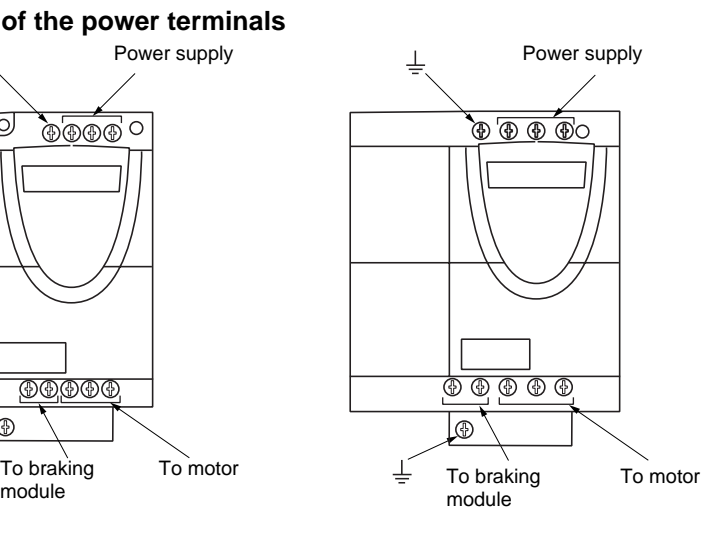

### **Control terminals**

To access the control terminals, open the cover as shown below.

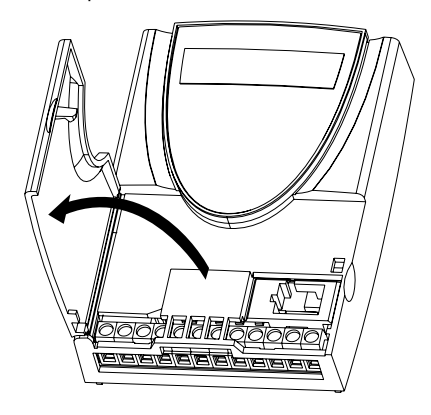

### **Arrangement, specifications and functions of the control terminals**

RC RA Not used 0V AI 1 +5V DO LI 1 LI 2 LI 3 LI 4 +15V

- Maximum connection capacity: 1.5 mm2 - AWG 14 - Max. tightening torque: 0.5 Nm.

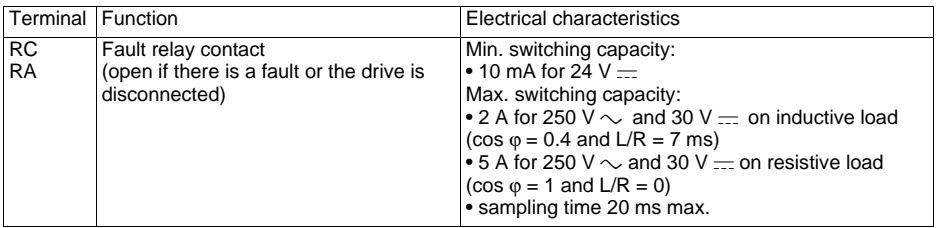

### **Arrangement, specifications and functions of the control terminals (continued)**

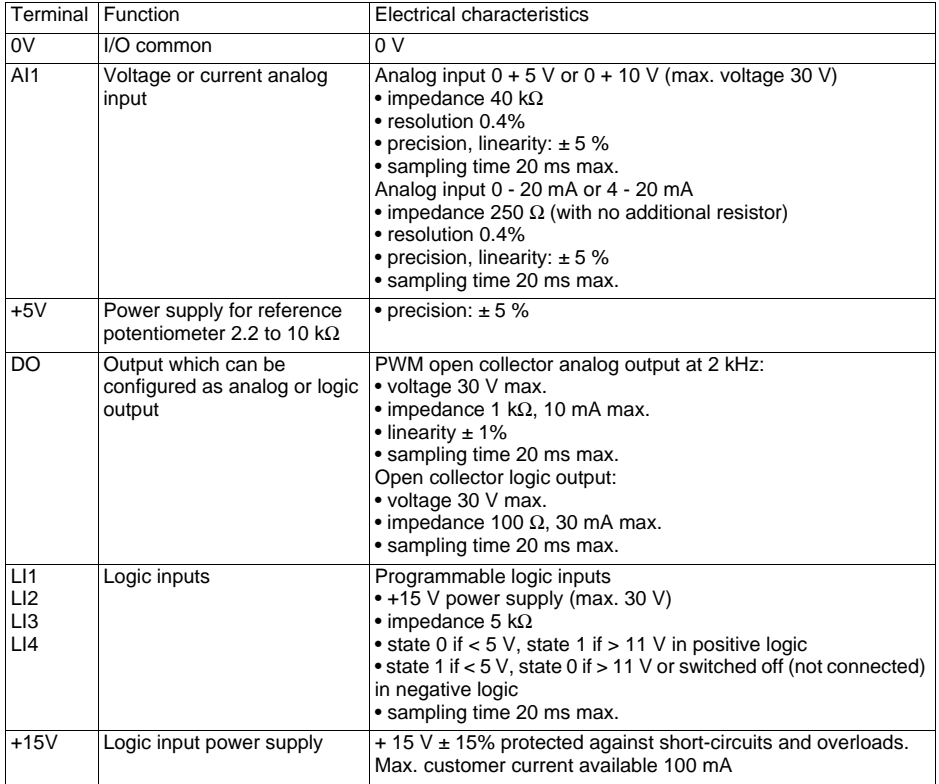

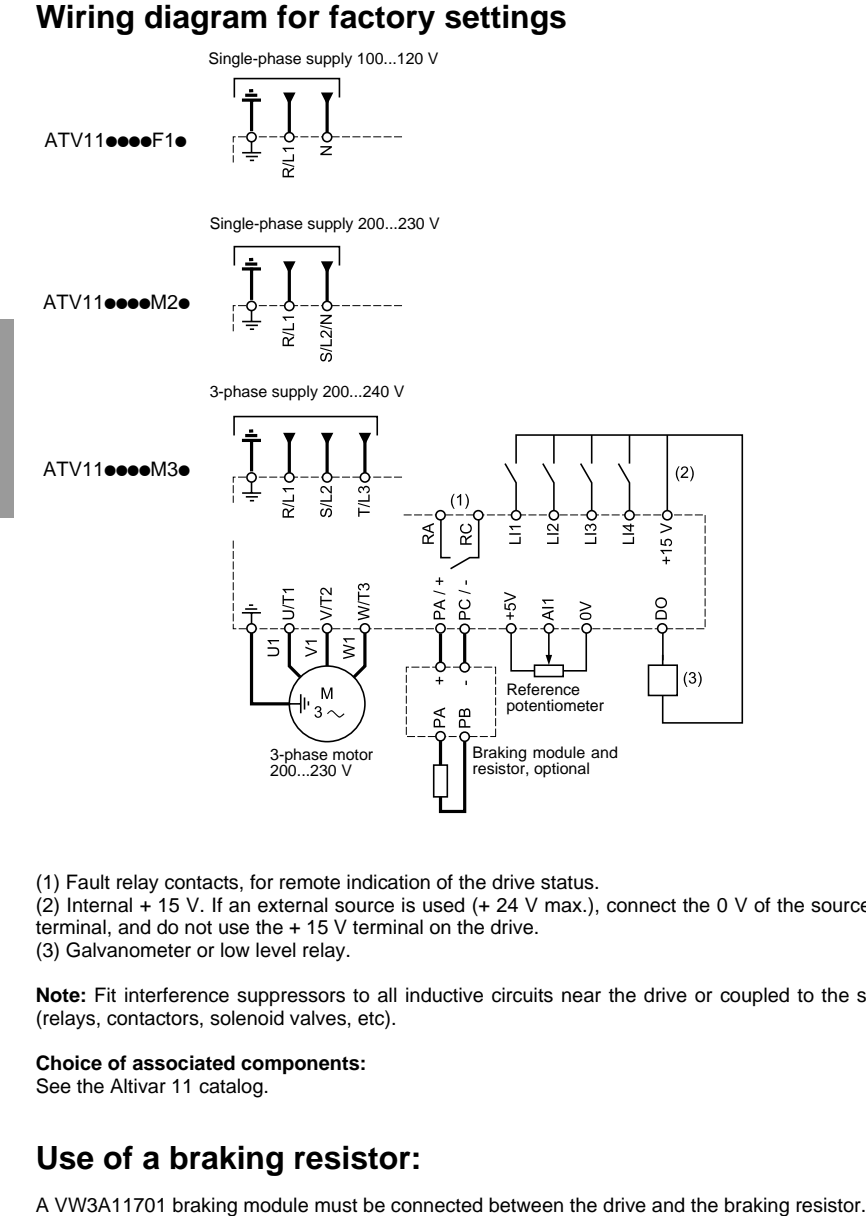

(1) Fault relay contacts, for remote indication of the drive status.

 $(2)$  Internal  $+$  15 V. If an external source is used (+ 24 V max.), connect the 0 V of the source to the 0 V terminal, and do not use the + 15 V terminal on the drive.

(3) Galvanometer or low level relay.

**Note:** Fit interference suppressors to all inductive circuits near the drive or coupled to the same circuit (relays, contactors, solenoid valves, etc).

#### **Choice of associated components:**

See the Altivar 11 catalog.

### **Use of a braking resistor:**

### **Replacing an ATV08 with an ATV11**

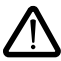

**Caution, when replacing an ATV08 with an ATV11: The control terminals are arranged and marked differently:**

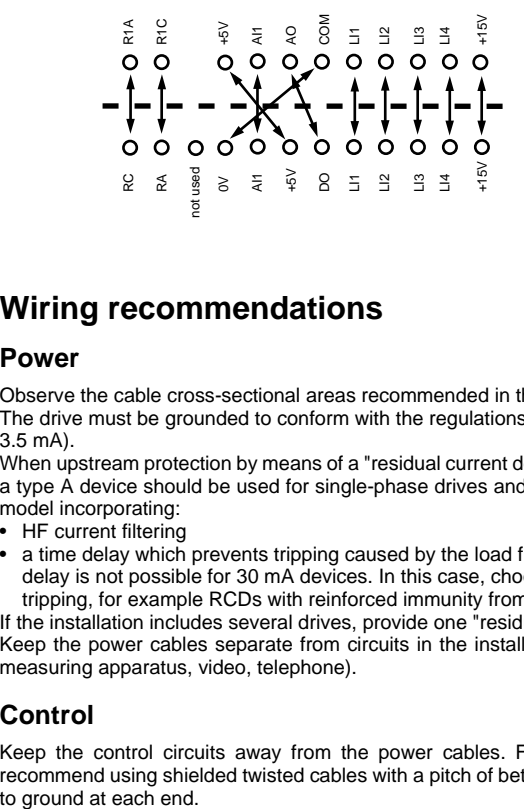

### **Wiring recommendations**

#### **Power**

Observe the cable cross-sectional areas recommended in the standards.

The drive must be grounded to conform with the regulations concerning high leakage currents (over 3.5 mA).

When upstream protection by means of a "residual current device" is required by the installation standards, a type A device should be used for single-phase drives and type B for 3-phase drives. Choose a suitable model incorporating:

- HF current filtering
- a time delay which prevents tripping caused by the load from stray capacitance on power-up. The time delay is not possible for 30 mA devices. In this case, choose devices with immunity against accidental tripping, for example RCDs with reinforced immunity from the **s.i** range (Merlin Gerin brand).

If the installation includes several drives, provide one "residual current device" per drive.

Keep the power cables separate from circuits in the installation with low-level signals (detectors, PLCs, measuring apparatus, video, telephone).

### **Control**

Keep the control circuits away from the power cables. For control and speed reference circuits, we recommend using shielded twisted cables with a pitch of between 25 and 50 mm, connecting the shielding

### **Electromagnetic compatibility**

### **Principle**

- Grounds between drive, motor and cable shielding must have "high frequency" equipotentiality.
- Use shielded cables with shielding connected to ground at 360° at both ends for the motor cable, braking resistor (if used) and control-signalling cables. Conduit or metal ducting can be used for part of the shielding length provided that there is no break in continuity.
- Insure maximum separation between the power supply cable (line supply) and the motor cable.

### **Installation diagram (example)**

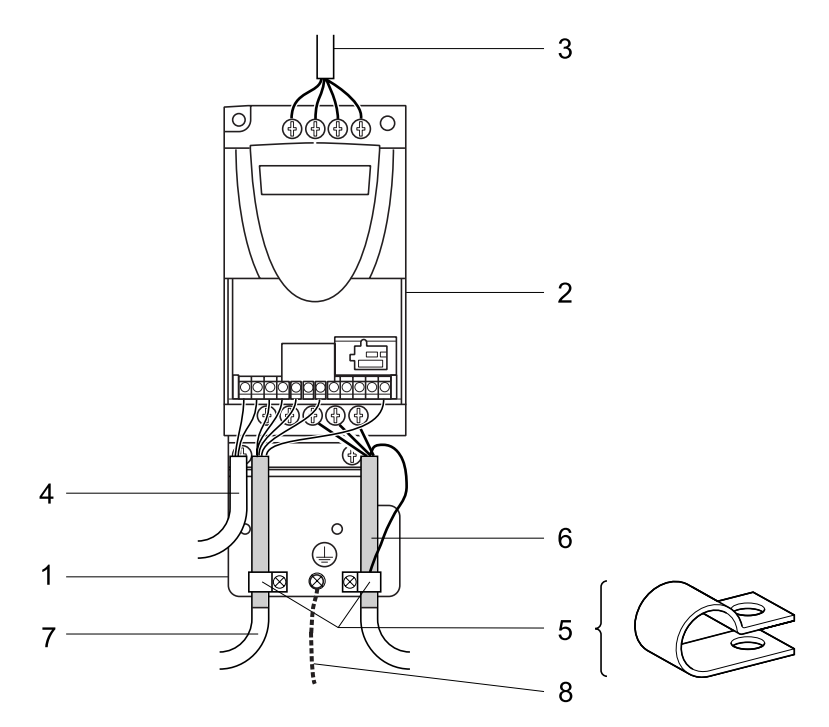

# **Wiring**

- **1** Sheet steel grounded casing not supplied with the drive (VW3A11831), to be fitted as indicated on the diagram.
- 2 Altivar 11
- 3 Non-shielded power supply wires or cable
- 4 Non-shielded wires for the output of the fault relay contacts.
- 5 Attach and ground the shielding of cables 6 and 7 as close as possible to the drive:
	- strip the shielding

- use cable clamps of an appropriate size on the parts from which the shielding has been stripped, to attach them to the casing 1.

The shielding must be clamped tightly enough to the metal plate to insure correct contact.

- types of clamp: stainless steel
- 6 Shielded cable for motor connection with shielding connected to ground at both ends. This shielding must be continuous, and if there are any intermediate terminals, these must be in an EMC shielded metal box. The motor cable PE protective conductor (green-yellow) must be connected to the grounded casing, for example under the metal clamp.
- 7 Shielded cable for connecting the control/signalling wiring. For applications requiring several conductors, use small cross-sections (0.5 mm<sup>2</sup>). The shielding must be connected to ground at both ends. The shielding must be continuous and intermediate terminals must be in EMC shielded metal boxes.
- 8 Protective conductor, cross-section 10 mm<sup>2</sup>.

#### **Note:**

- If using an additional input filter, it should be mounted under the drive and connected directly to the line supply via an unshielded cable. Link 3 on the drive is via the filter output cable.
- The HF equipotential ground connection between the drive, motor and cable shielding does not remove the need to connect the PE protective conductors (green-yellow) to the appropriate terminals on each unit.

### <span id="page-21-0"></span>**Fault relay, unlocking**

The fault relay is closed when the drive is switched on and is not faulty. It opens in the event of a fault or when the drive is disconnected.

The drive is unlocked after a fault:

- by switching off the drive until the display disappears completely, then switching on again
- automatically in the cases described in the "automatic restart" function (FUn menu,  $\text{Arr }$   $\text{S}$ )
- via a logic input when this input is assigned to the "fault reset" function  $(FUn menu, rSF = LI\bullet)$

### **Drive thermal protection**

Thermal protection via a built-in PTC probe in the power module.

### **Drive ventilation**

Certain drive ratings include forced ventilation: ATV 11HU18F1A, ATV 11HU18F1U, ATV 11oU18M2U, ATV 11oU18M3U, ATV 11HU29ooo, ATV 11HU41ooo The fan is supplied with power automatically as soon as the drive is switched on.

### **Motor thermal protection**

#### **Function:**

Thermal protection by calculating the  $I<sup>2</sup>t$ .

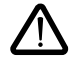

**The memory of the motor thermal state returns to zero when the drive is disconnected.**

### <span id="page-22-0"></span>**Prior to switching on and configuring the drive**

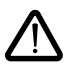

**- Insure the logic inputs are open circuit (state 0) to prevent an accidental startup. Otherwise, an input assigned to the run command may cause the motor to start immediately on exiting the configuration menus.**

### **With power switching via line contactor**

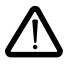

- **Avoid operating the contactor frequently (premature ageing of the filter capacitors). Use inputs LI1 to LI4 to control the drive.**

**- These instructions are vital for cycles < 5 minutes, otherwise the load resistor may be damaged.**

### **User adjustment and extension of functions**

If necessary, the display and buttons can be used to modify the settings and to extend the functions described in the following pages. It is very easy to return to the factory settings.

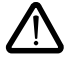

**Check that changes to the current operating settings do not present any danger. Changes should preferably be made with the drive stopped.**

### <span id="page-23-0"></span>**Functions of the display and the keys E and U ranges:**

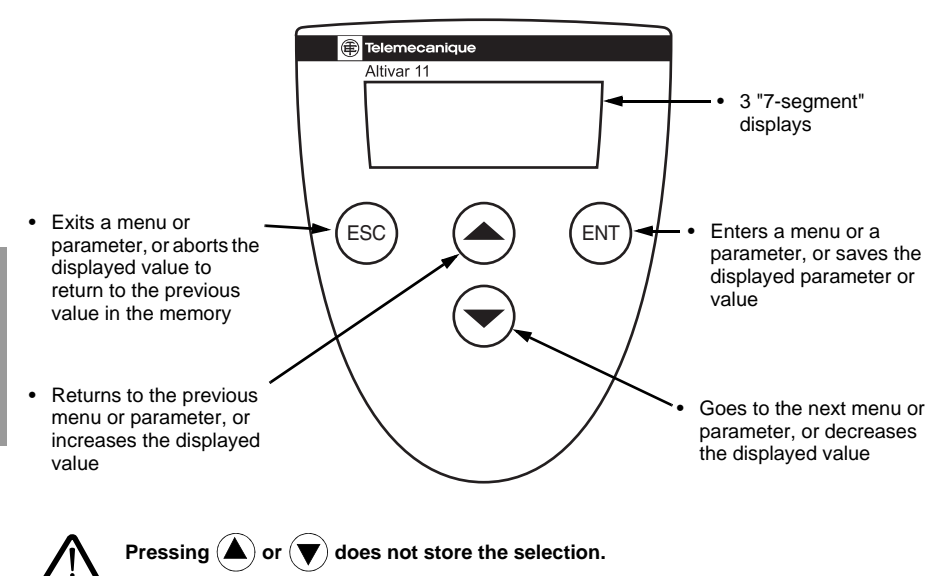

#### Save and store the selection: **(ENT**

The display flashes when a value is stored.

#### **Normal display, with no fault present and no startup:**

- rdY: Drive ready
- 43.0: Display of the parameter selected in the SUP menu (default selection: frequency reference).
- dcb: DC injection braking in progress
- nSt: Freewheel stop

#### **If there is a fault, it is shown with a flashing display.**

### **Functions of the display and the keys A and E327 ranges:**

- Returns to the previous menu or parameter, or increases the displayed value
- Exits a menu or parameter, or aborts the displayed value to return to the previous value in the memory
- RUN button: controls the switching on of the motor in forward, if parameter tCC in the FUn menu is configured as LOC
- Goes to the next menu or parameter, or decreases the displayed value
- Reference potentiometer, active if parameter LSr in the FUn menu is configured as LOC
- 3 "7-segment" displays
- Enters a menu or a parameter, or saves the displayed parameter or value

STOP button: always controls the stopping of the motor.

ENT

**STOF** 

- If tCC (FUn menu) is not configured as LOC, it is a freewheel stop.
- If tCC (FUn menu) is configured as LOC, the stop is on a ramp, but if injection braking is in progress, a freewheel stop takes place.

**Pressing**  $(\triangle)$  **or**  $(\blacktriangledown)$  **does not store the selection.** 

ESC

RUN

 $\begin{pmatrix} 1 & 1 \\ 1 & 1 \end{pmatrix}$  $\circ$  $\sim$ 

Altivar 11

**B**Telemecanique

#### **Save and store the selection:**  ENT

The display flashes when a value is stored.

#### **Normal display, with no fault present and no startup:**

- rdY: Drive ready
- 43.0: Display of the parameter selected in the SUP menu (default selection: frequency reference).
- dcb: DC injection braking in progress
- nSt: Freewheel stop

#### **If there is a fault, it is shown with a flashing display.**

### **Access to menus**

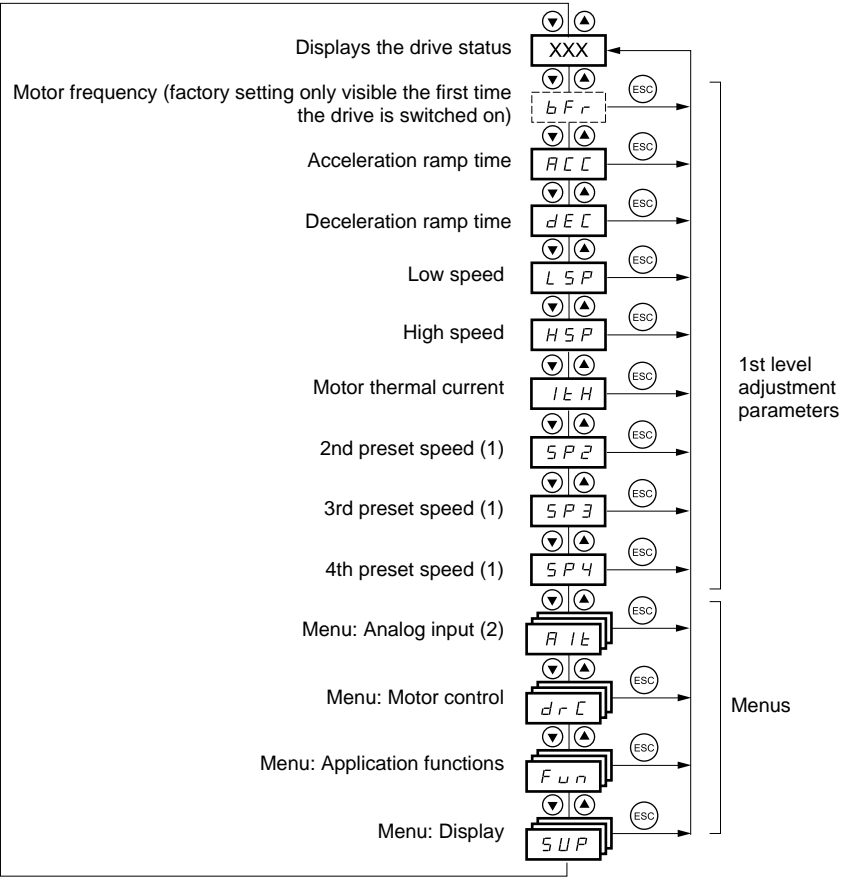

(1) The preset speeds only appear if the corresponding function has remained at the factory setting or has been reconfigured in the FUn menu.

(2) New menu in version V1.2, replacing 1st level adjustment parameter AIt in version V1.1.

### <span id="page-26-0"></span>**Access to parameters**

Save and store the selection: <sup>(ENT</sup>

The display flashes when a value is stored. Example:

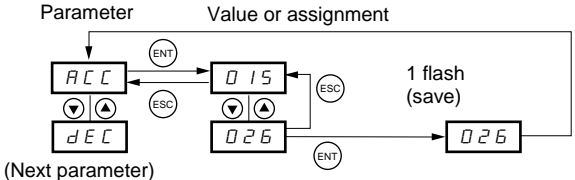

The parameters in clear boxes can only be modified when the drive is stopped and locked.

Parameters in shaded boxes can be modified with the drive operating or stopped.

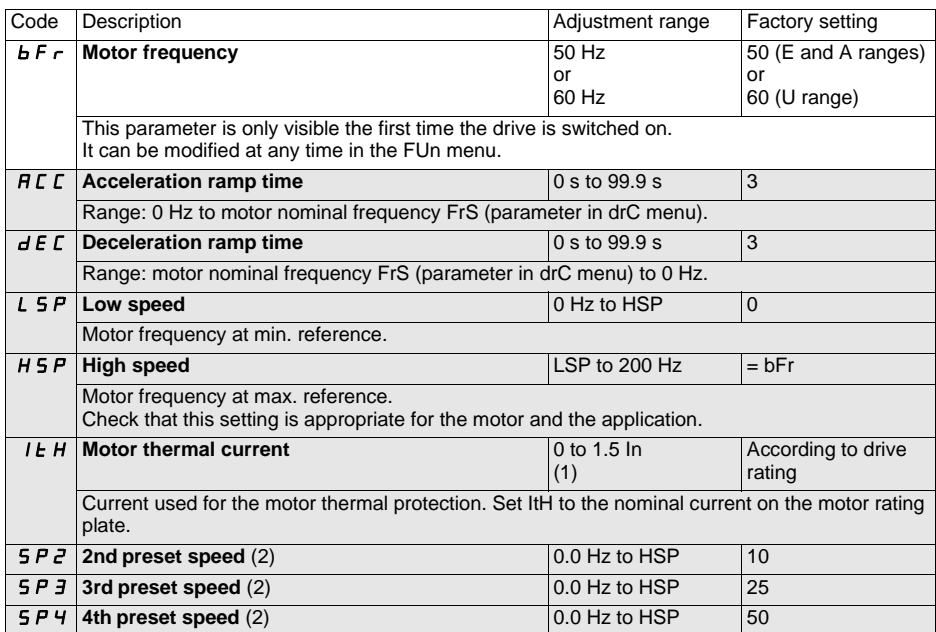

 $(1)$  In = nominal drive current

(2) The preset speeds only appear if the corresponding function has remained at the factory setting or has been reconfigured in the FUn menu.

<span id="page-27-0"></span>New menu in version V1.2.

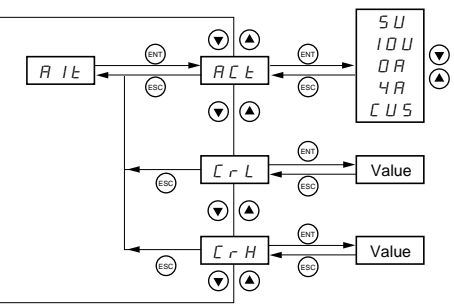

ENGLISH **ENGLISH** These parameters can only be modified when the drive is stopped and locked.

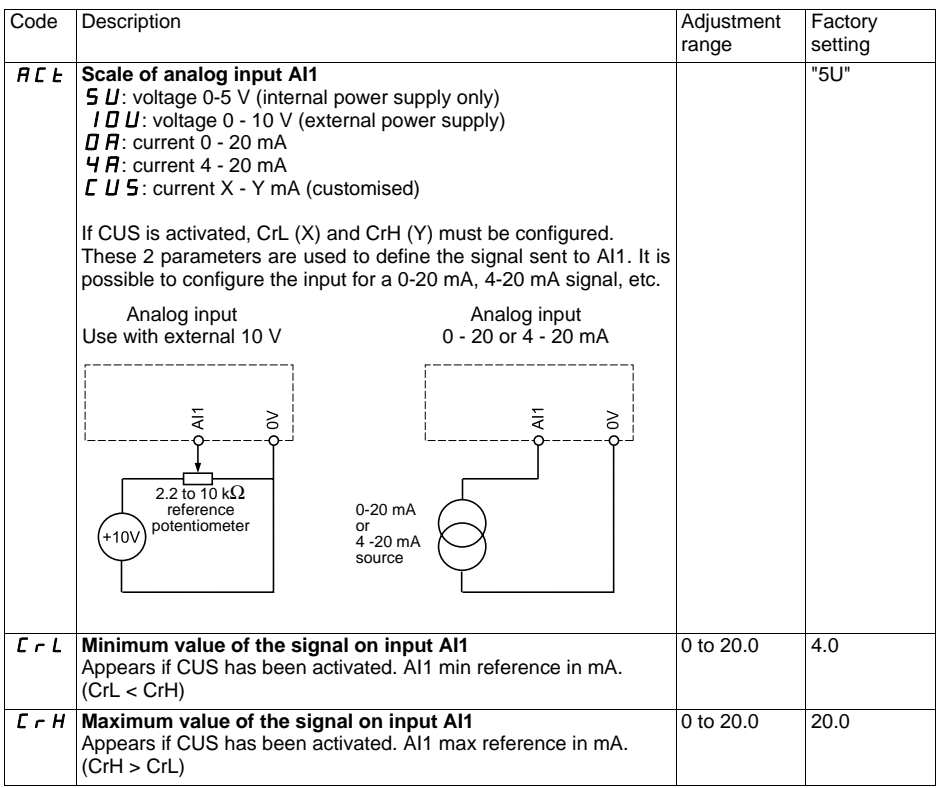

## <span id="page-28-0"></span>**Motor control menu drC**

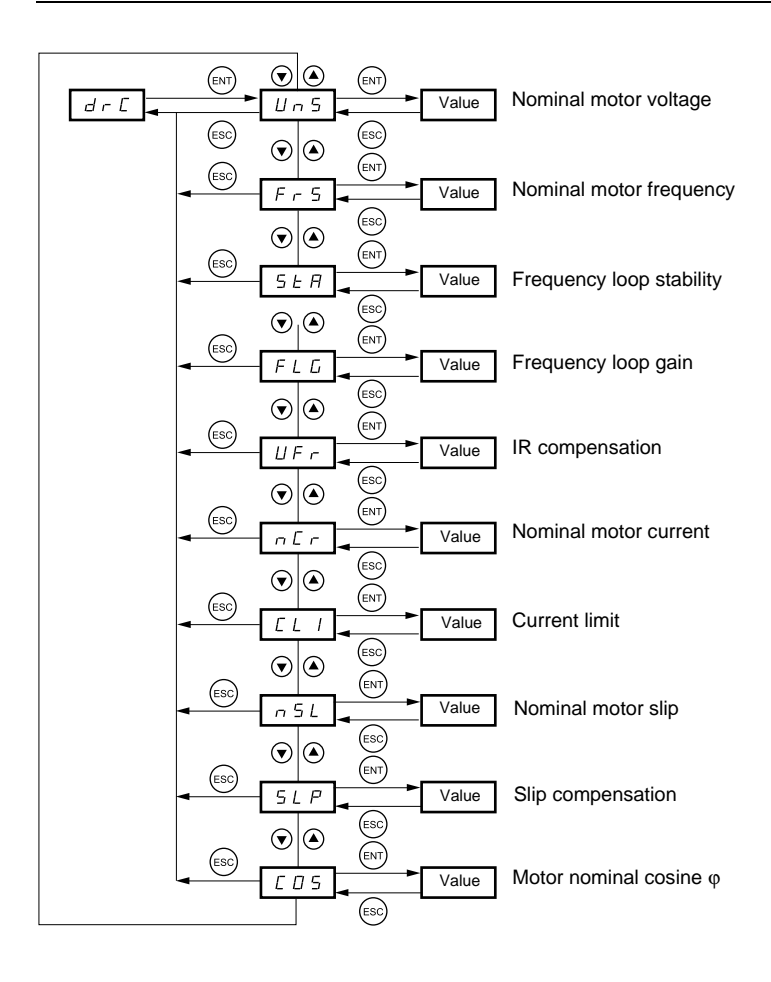

The parameters in clear boxes can only be modified when the drive is stopped and locked.

Parameters in shaded boxes can be modified with the drive operating or stopped.

Drive performance can be optimized by entering the values marked on the motor rating plate.

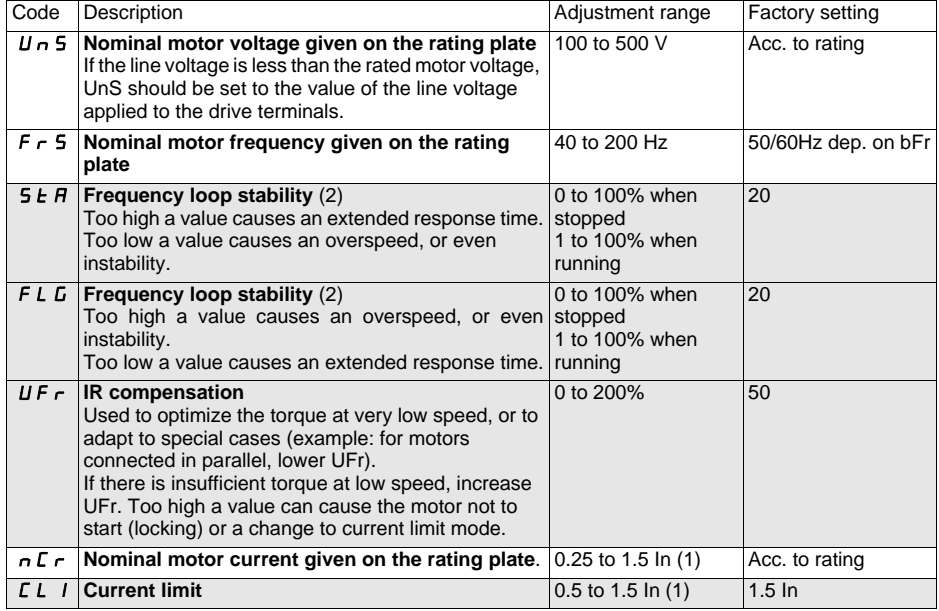

 $(1)$  In = nominal drive current

(2) Procedure on attached page

### **Procedure for adjusting the speed loop - FLG and StA:**

Occasions when the FLG and StA settings need to be reviewed:

- application with high inertia
- need for short reaction time, fast cycles
- unbalanced load

### **FLG:**

The FLG parameter adjusts the slope of the speed increase according to the inertia of the machine being driven.

Zone affected by the FLG parameter

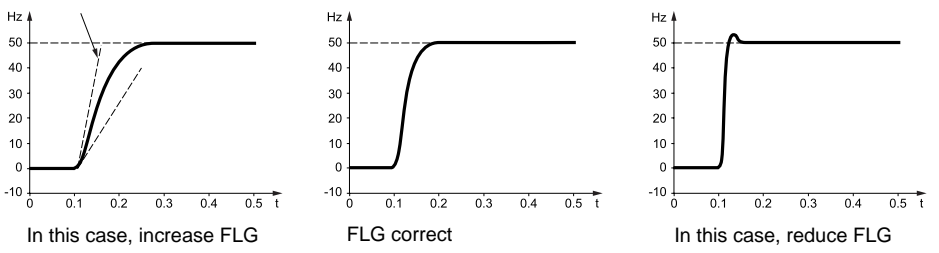

#### **StA:**

The StA parameter can be used to reduce overshoots and oscillations at the end of acceleration.

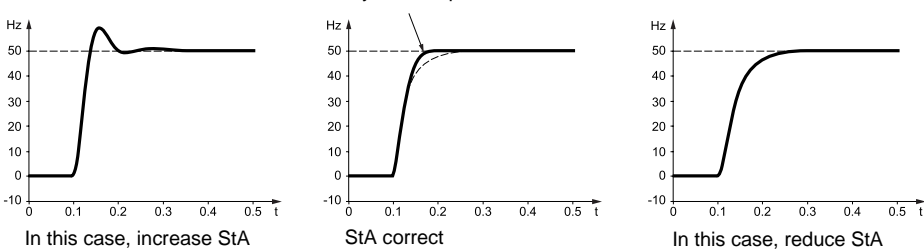

Zone affected by the StA parameter

#### **Notes:**

When  $FLG = 0$  or  $StA = 0$ , there is a change of control profile: change from a sensorless flux vector control profile to V/F type control (identical to the ATV08 control profile).

Because of this, the UFr, FLG and StA settings will differ from the ATV08 on the same application.

The parameters in clear boxes can only be modified when the drive is stopped and locked.

Parameters in shaded boxes can be modified with the drive operating or stopped.

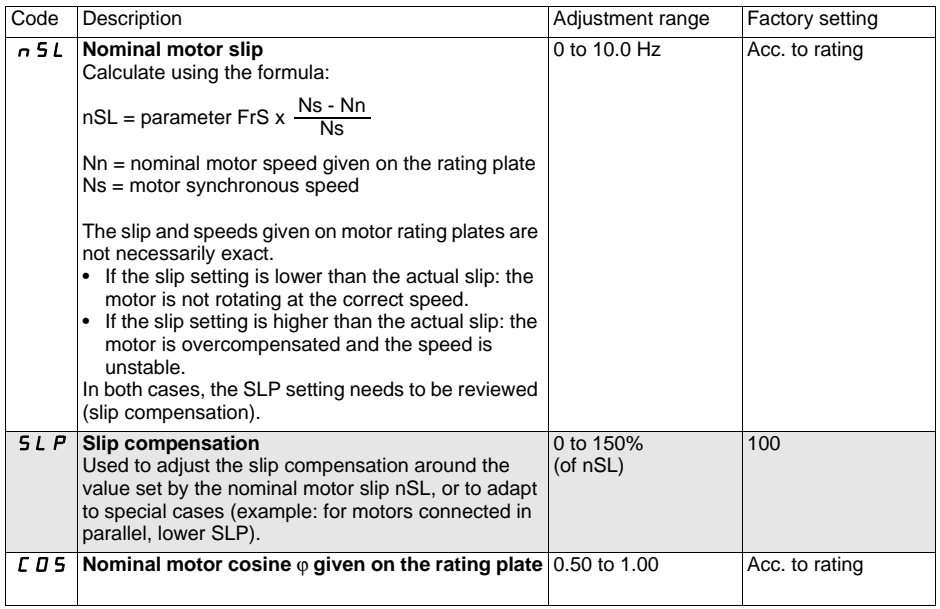

<span id="page-33-0"></span>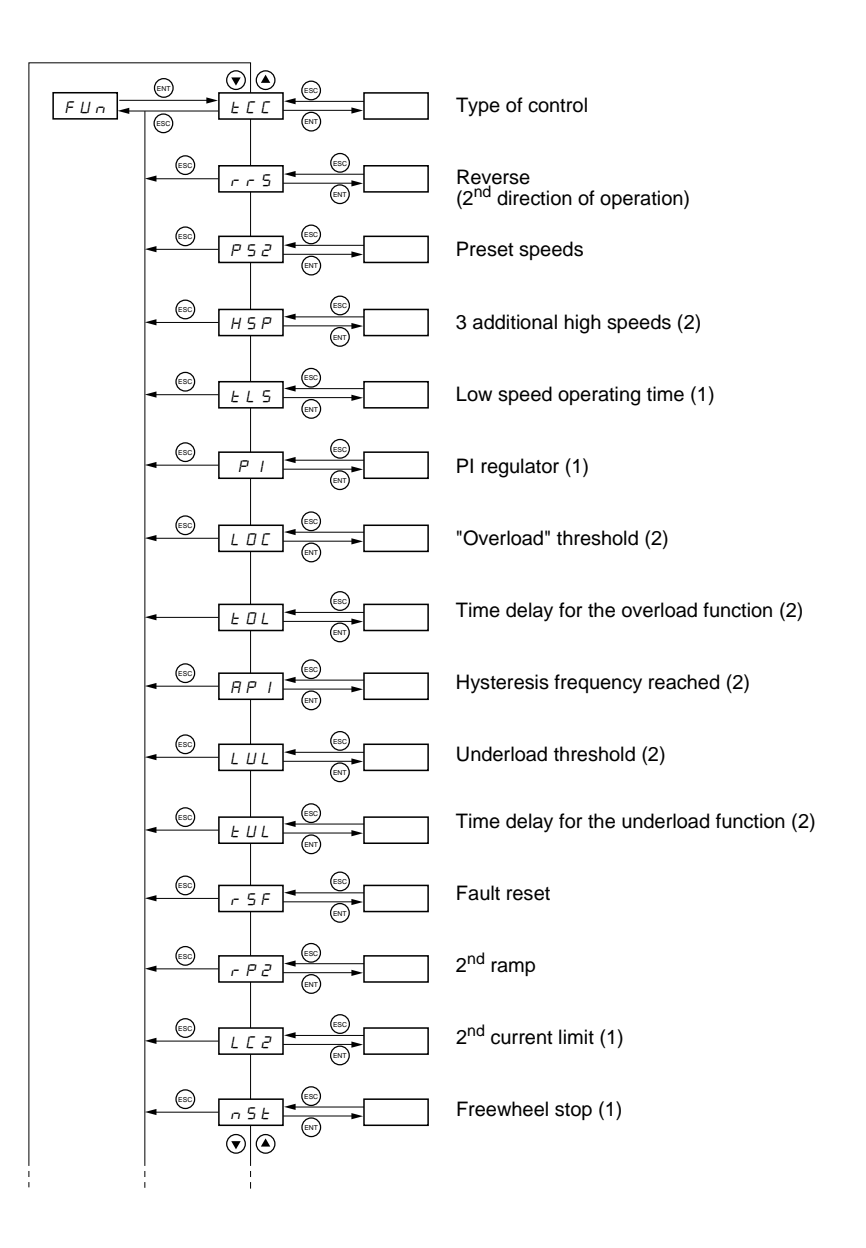

(1) New parameters in version V1.2 IE04.

(2) New parameters in versions V1.2 IE  $\geq 21$ 

## **Menu Fonctions applications FUn**

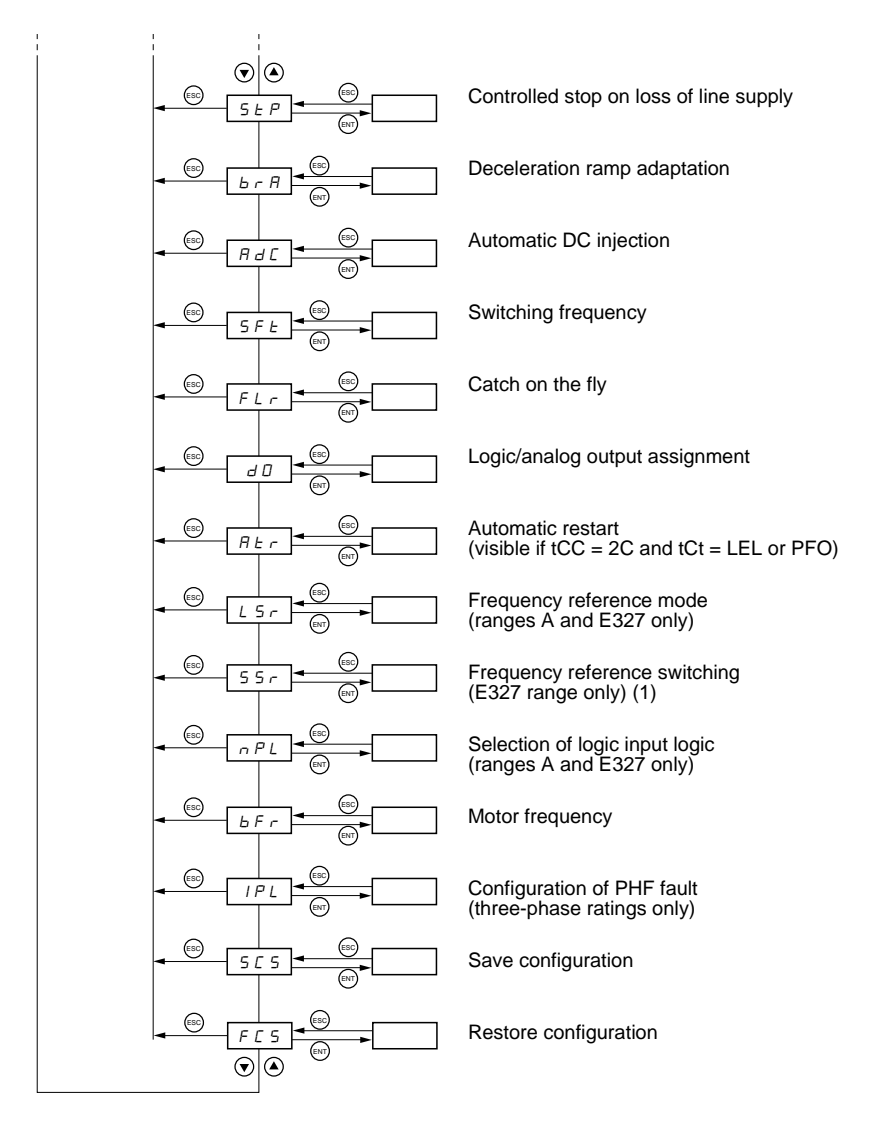

(1) Nouveaux paramètres de la version V1.2 IE04.

(2) Nouveaux paramètres des versions V1.2 IE  $\geq 21$ 

### **Caution**

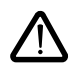

**Several functions can be assigned to one input. This means that if one input is activated, all the functions assigned to this input are activated together.**

### **Incompatible functions**

The following functions will be inaccessible or deactivated in the cases described below:

#### **Automatic restart**

This is only possible for 2-wire level detection control (tCC = 2C and tCt = LEL or PFO). A change in the type of control after configuring automatic restarts deactivates the function.

### **Catch on the fly**

This is only possible for 2-wire level detection control ( $tCC = 2C$  and  $tCt = LEL$  or PFO). A change in the type of control after configuring flying restarts deactivates the function. This function is locked if automatic injection on stopping is configured as DC (AdC = Ct). Switching to Ct after configuring flying restarts deactivates the function.

#### **Reverse**

On the A and E327 ranges only, this function is locked if local control is active (tCC =  $LOC$ ).

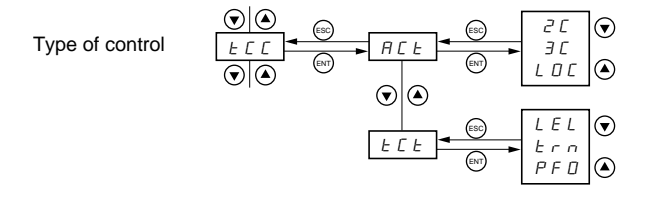

The parameters in clear boxes can only be modified when the drive is stopped and locked.

Parameters in shaded boxes can be modified with the drive operating or stopped.

#### **2-wire control:**

Run (forward or reverse) and stop commands are controlled by the same logic input. Types of 2-wire control:

- $\bullet$   $\bullet$  tCt = LEL: state 0 or 1 is taken into account for run or stop.
- tCt = trn: a change of state (transition or edge) is necessary to initiate operation, in order to prevent accidental restarts after a power supply interruption.
- tCt = PFO: state 0 or 1 is taken into account for run or stop, but the "forward" input always takes priority over the "reverse" input.

#### **3-wire control:**

Run (forward or reverse) and stop commands are controlled by 2 different logic inputs.

LI1 is always assigned to the stop function. A stop on ramp is obtained on opening (state 0).

The pulse on the run input is stored until the stop input opens.

When the drive is switched on, at a manual fault reset, or after a stop command, the motor can only be powered once the "forward" and "reverse" commands have been reset.

<span id="page-37-0"></span>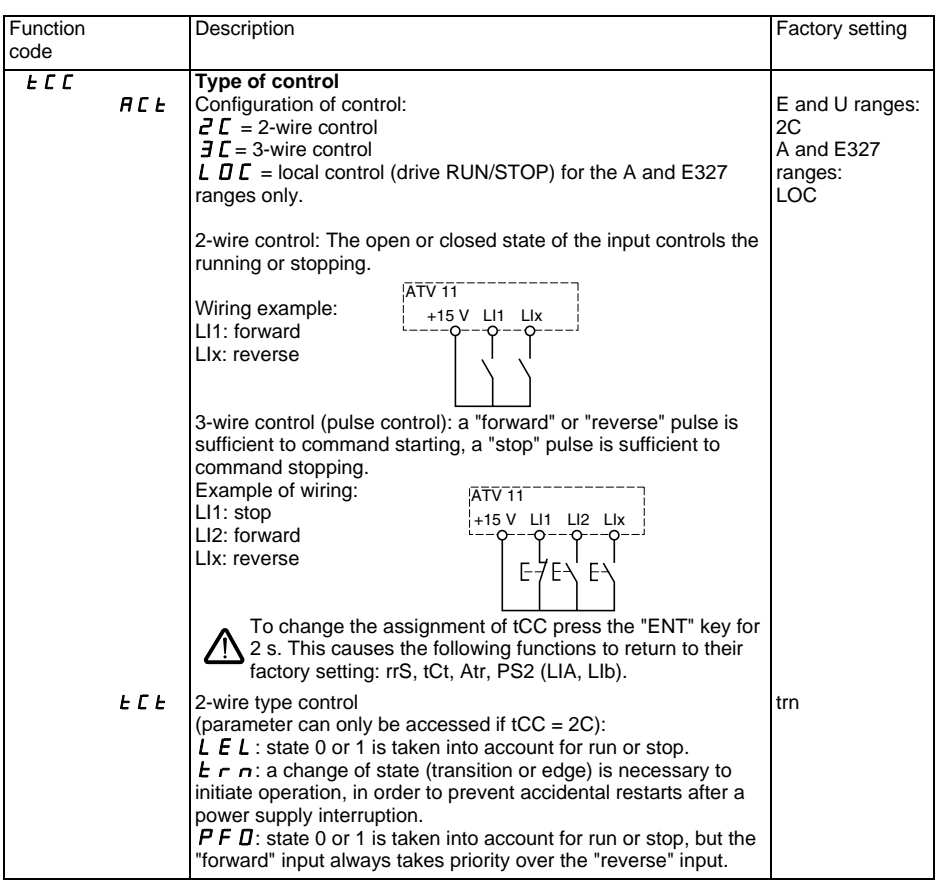

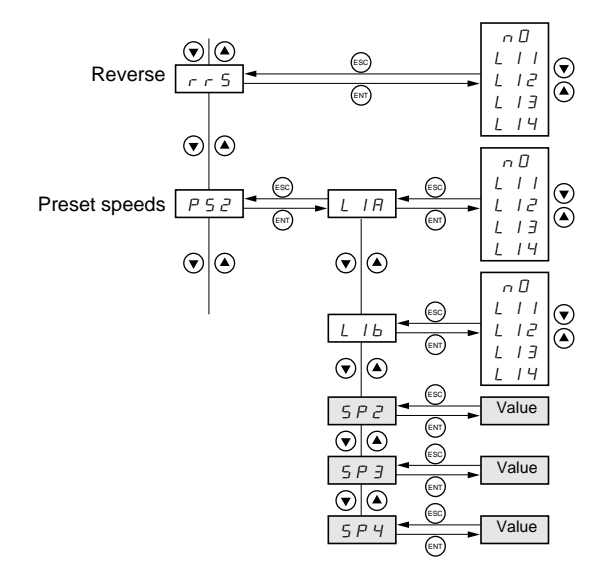

The parameters in clear boxes can only be modified when the drive is stopped and locked. Parameters in shaded boxes can be modified with the drive operating or stopped.

### **Preset speeds**

2 or 4 speeds can be preset, requiring 1 or 2 logic inputs respectively. The following assignment order must be observed: LIA (LIx), then LIb (LIy).

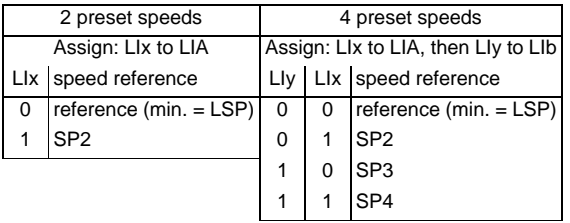

The preset speeds take priority over the reference given by the analog input or by the drive potentiometer (A and E327 ranges).

<span id="page-39-0"></span>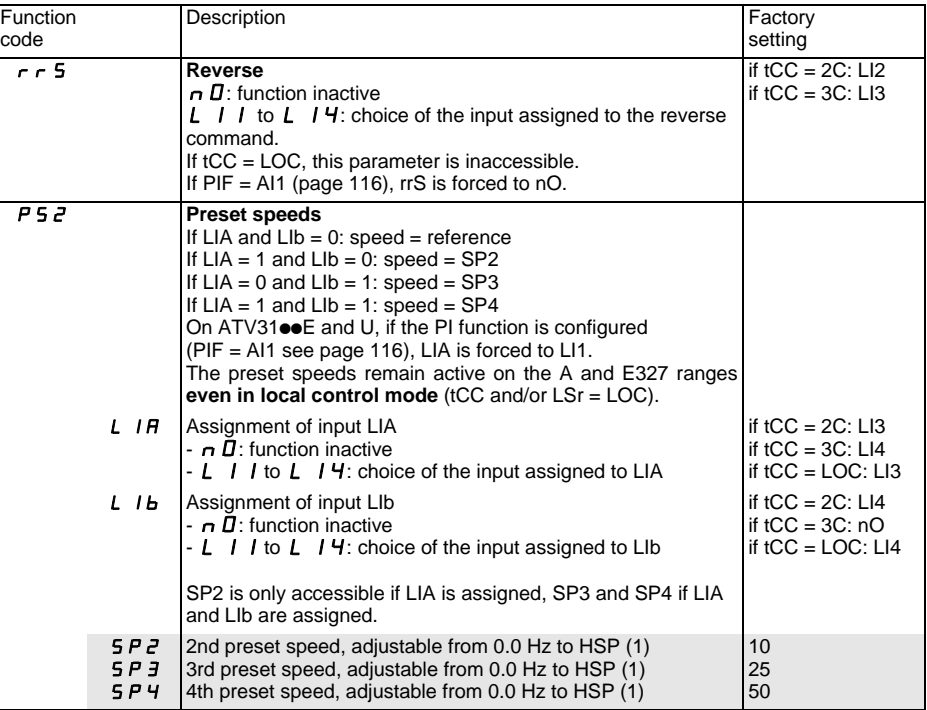

(1) The preset speed settings can also be accessed in the 1st level adjustment parameters.

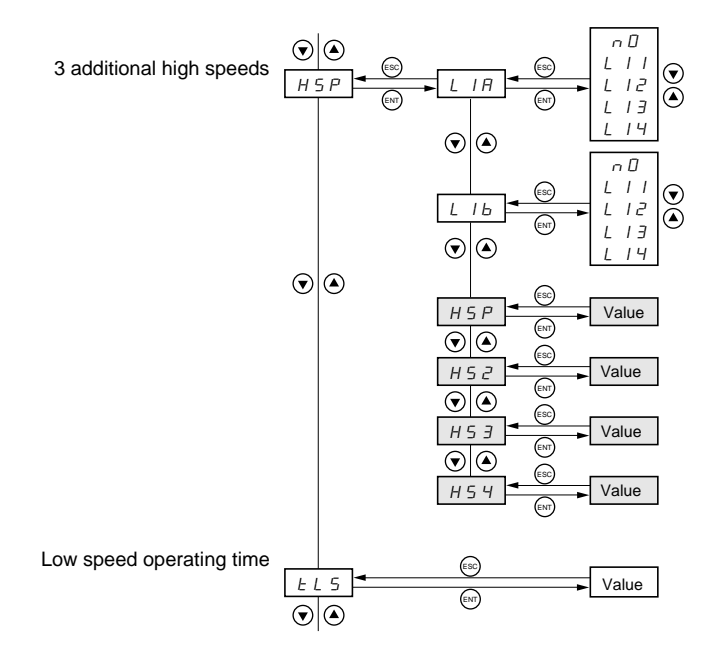

The parameters with a white background can only be modified in stop mode with the drive locked. The parameters with a gray background can be modified with the drive running or stopped.

### **3 additional high speeds**

2 or 4 speeds can be preset, requiring 1 or 2 logic inputs respectively. The following assignment order must be observed: LIA (LIx), then LIb (LIy).

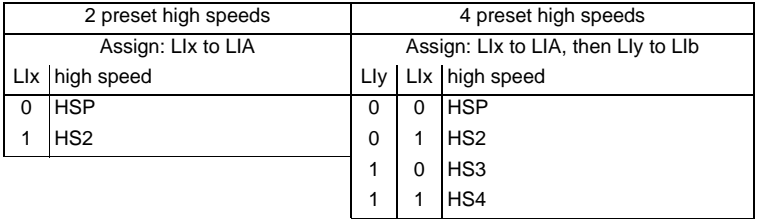

<span id="page-41-0"></span>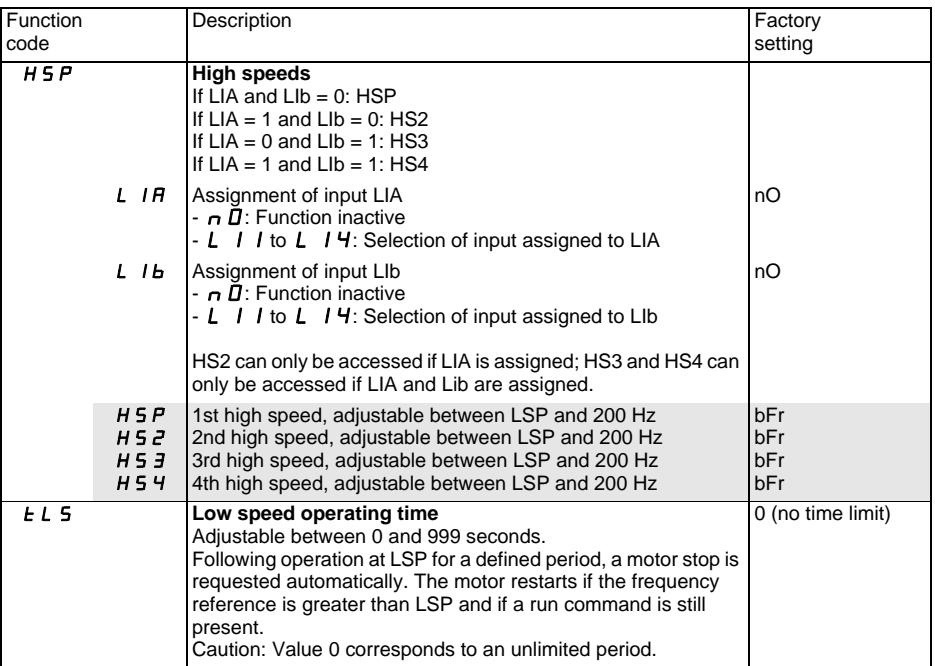

### **PI regulator**

The PI regulator is used to regulate a process (level, pressure, etc) that is controlled by the speed of the motor with a speed reference and feedback given by a sensor.

### **Operating conditions**

- The speed reference can be provided by one of the following:
	- an internal reference (rPI) which is a percentage (from 0.1% to 100%) of the HSP maximum frequency reference (for all ranges).
	- a speed reference (AIP) given by the potentiometer on the front panel for the ATV11 A and E327 ranges.
	- 3 preset references (PI2, PI3 and PI4) via logic inputs, which take priority over the 2 previous methods.
- The sensor feedback is connected to analog input AI1. Analog input AI1 is configured in the AIt menu.
- The PI function is programmed via the PI sub-menu in the FUn function menu.
- The following parameters are used to configure the PI function:
	- $P$  I  $F$  = Assignment of the feedback for the PI function
	- $P \mid I =$  Choice of the internal speed reference
	- $r$   $P$   $I$  = PI internal reference
	- $r$   $\overline{P}$   $\overline{L}$  = PI regulator proportional gain
	- $\mathsf{r}$  I  $\mathsf{L}$  = PI regulator integral gain
	- $-$  **F b 5** = PI feedback scale factor
	- $P$  I  $C$  = PI error inversion
	- $P \rightharpoonup Z = 2$  preset PI references via logic input
	- $P 4$  = 4 preset PI references via logic inputs
	- $P$   $I$   $Z$  = 2nd preset PI reference
	- $P$  |  $J = 3$ rd preset PI reference
	- $P$   $I$   $4$  = 4th preset PI reference

**Note:** The 1st preset reference is:

- rPI in the E and U ranges
- rPI or AIP (reference given by the potentiometer) in the A and E327 ranges.

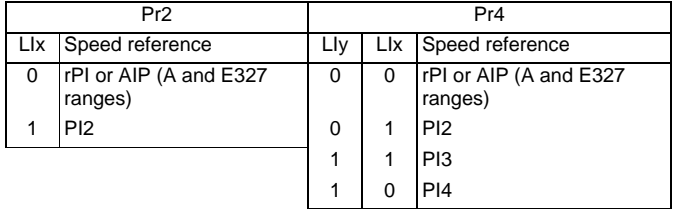

**Notes:**

#### **In the A and E327 ranges, the PI function is not accessible in the factory settings. First deactivate local control and then change to 2-wire control (tCC/ACt = 2C see page [106](#page-37-0)).**

When the PI function is activated ( $PIF = A11$ ):

- rrS is forced to nO.
- In the A and E327 ranges, LSr is forced to LOC (speed reference given by the potentiometer).
- Logic output DO can be assigned to the PI function. When the PI regulator is operational, the output changes to logic state 1.
- In the E and U ranges the PS2 preset speeds function is automatically assigned to LIA = LI1 (see page [108](#page-39-0))

### **"Manual - Automatic" operation with PI**

This function assigns parameter PAU to a logic input, enabling the user to select between a reference given by the PI regulator function (automatic operation) and a reference (manual operation) which is set either by the potentiometer (A and E327 ranges) or by preset speed SP2 (E and U ranges).

**Note**: With the E and U ranges, a second preset speed, SP4, can be obtained by assigning a logic input to LIB in PS2 (with LI1 still at 1).

During manual operation, the reference value at the PI regulator output not active at the time is automatically adjusted to the same value as the manual reference so that when the user switches to automatic operation, the difference between the 2 references is as small as possible, in order to limit any iolts.

PAU

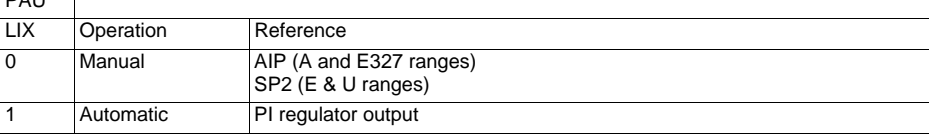

### **Methodology for configuring the PI function**

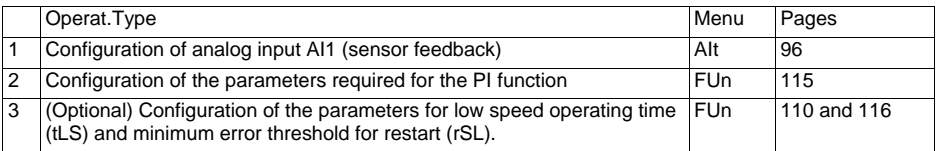

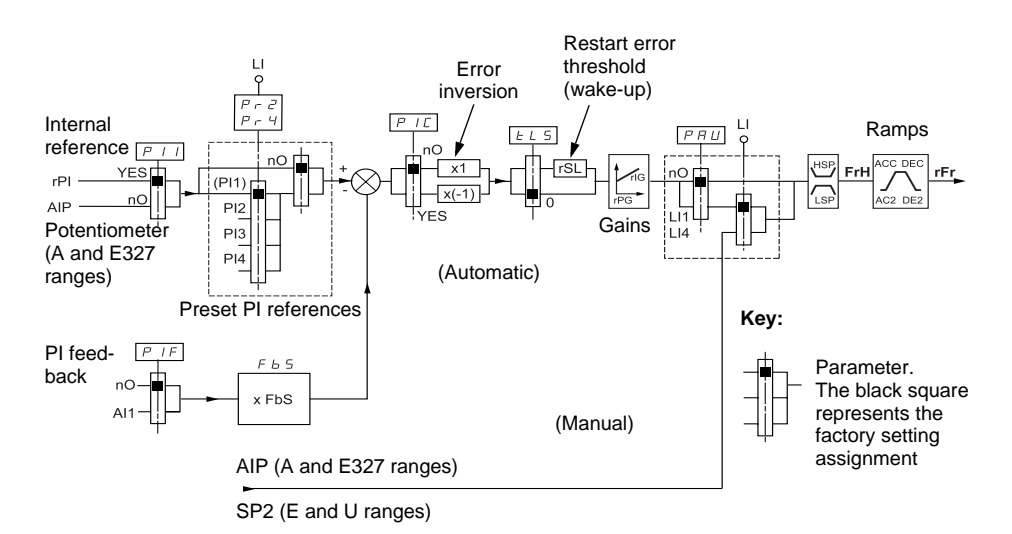

### **Setting up the PI regulator**

#### **1 Perform a test in factory settings mode (in most cases, this will be sufficient).**

To optimize the drive, adjust rPG or rIG gradually and independently and observe the effect on the PI feedback and the reference.

#### **2 If the factory settings are unstable or the reference is incorrect:**

Perform a test with a speed reference in Manual mode (without PI regulator) and with the drive on load for the speed range of the system:

- In steady state, the speed must be stable and comply with the reference and the PI feedback signal must be stable.

- In transient state, the speed must follow the ramp and stabilize quickly and the PI feedback must follow the speed.

If this is not the case, see the settings for the drive and/or sensor signal and wiring.

Switch to PI mode.

Set the speed ramps (ACC, dEC) to the minimum permitted by the mechanism without triggering a fault. Set the integral gain (rIG) to minimum.

Observe the PI feedback and the reference.

Switch the drive ON/OFF a number of times or vary the load or reference rapidly.

Set the proportional gain (rPG) in order to ascertain the ideal compromise between response time and stability in transient phases (slight overshoot and 1 to 2 oscillations max. before stabilizing).

If the reference varies from the preset value in steady state, gradually increase the integral gain (rIG), reduce the proportional gain (rPG) in the event of instability (hunting), find a compromise between response time and static precision (see diagram on next page).

Perform in-production tests over the whole reference range.

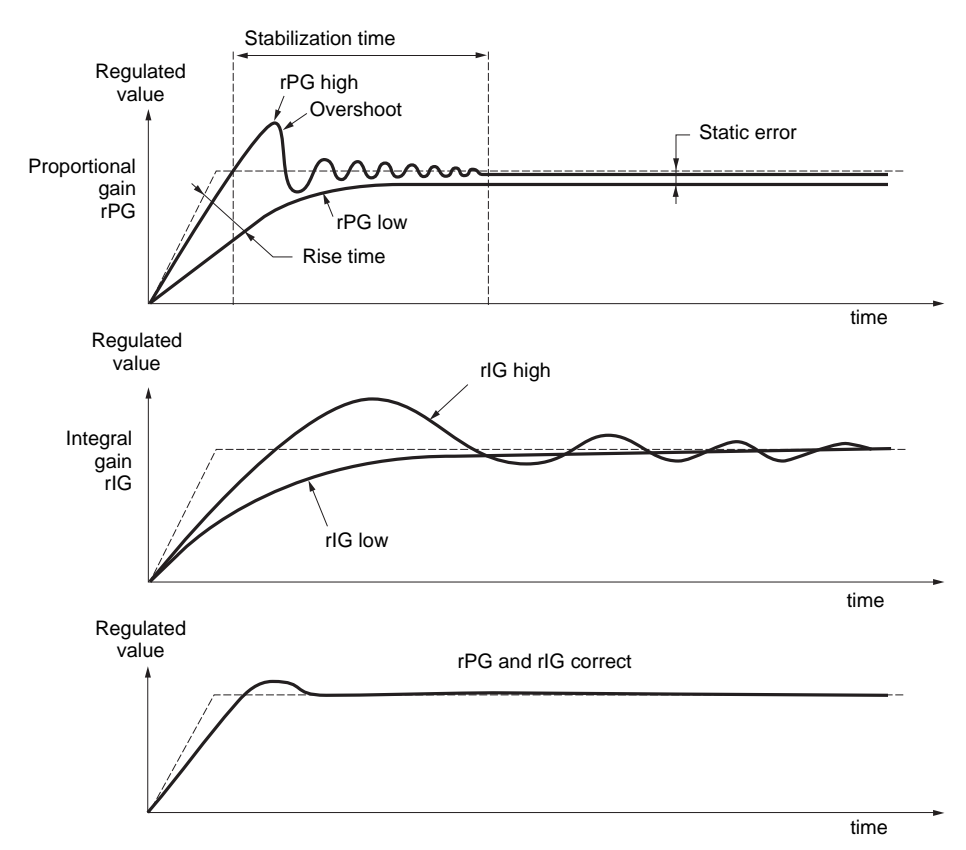

The oscillation frequency depends on the system kinematics.

Influence of parameters:

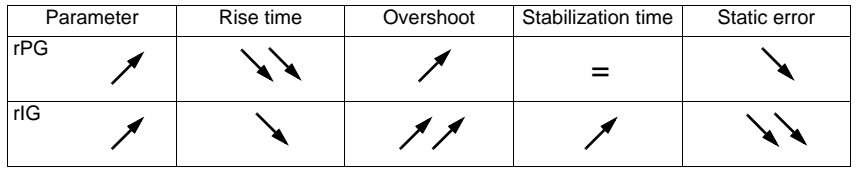

### **PI sub-menu**

<span id="page-46-0"></span>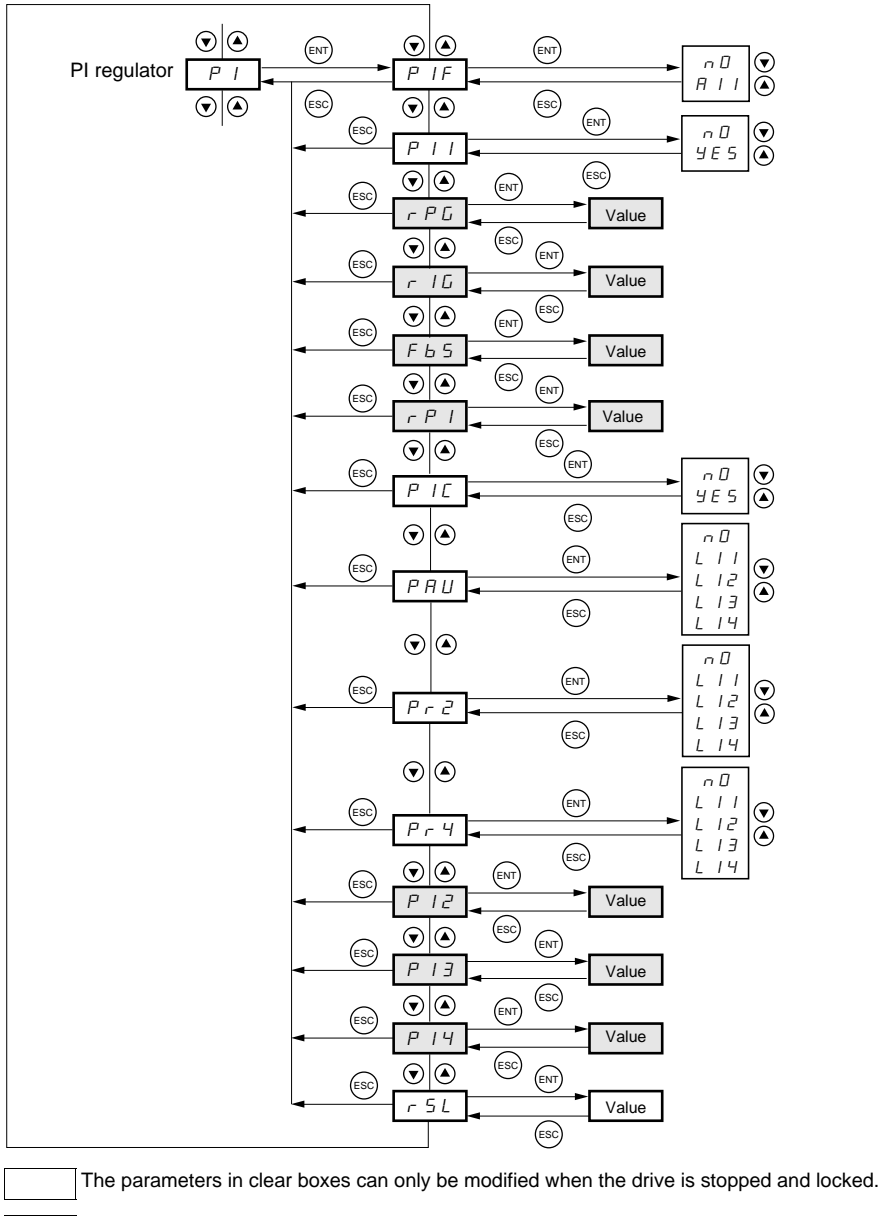

Parameters in shaded boxes can be modified with the drive operating or stopped.

<span id="page-47-1"></span><span id="page-47-0"></span>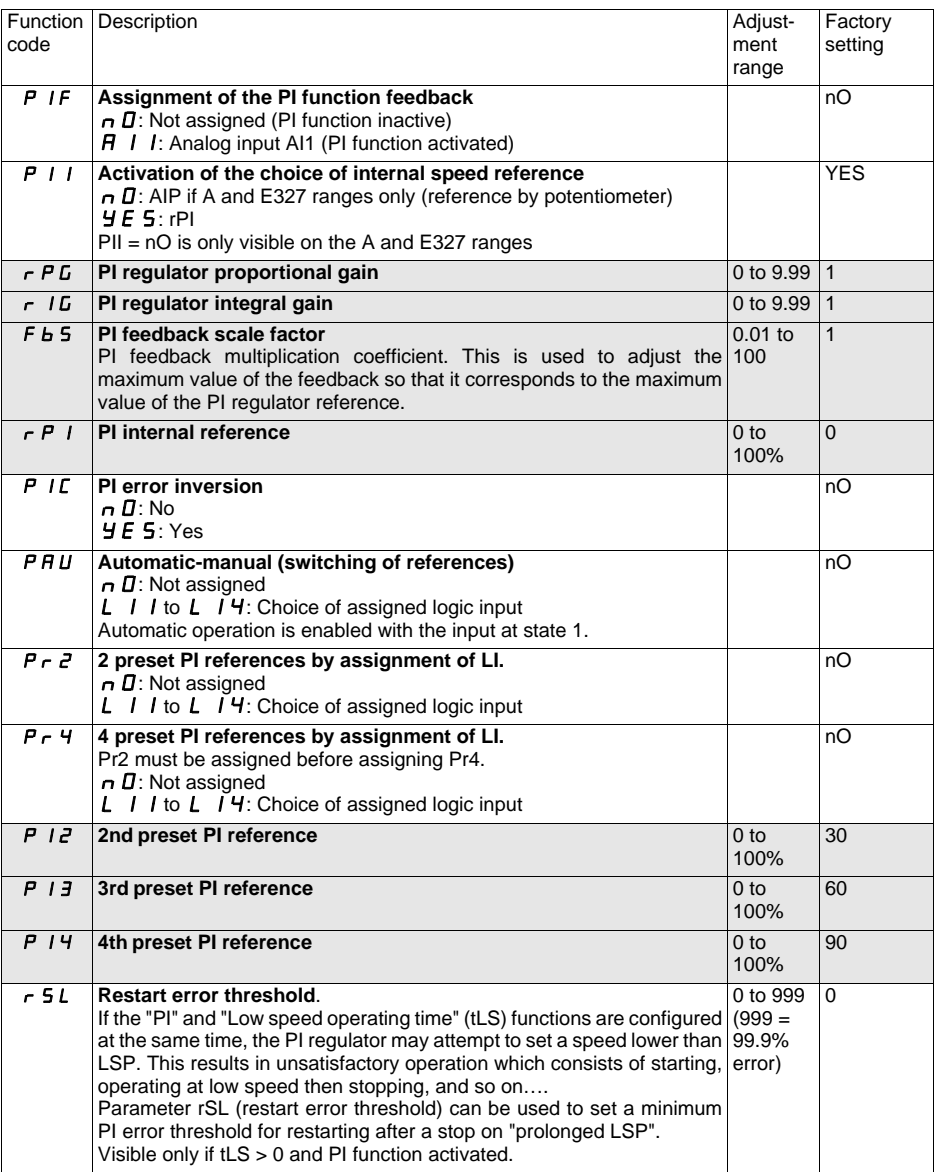

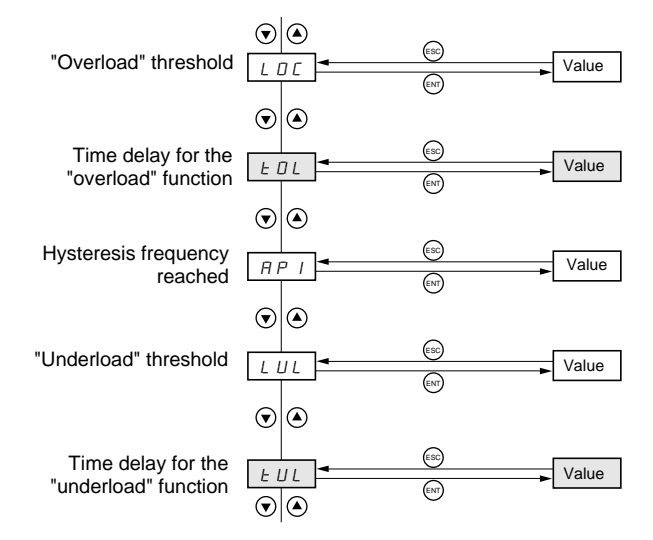

The parameters with a white background can only be modified in stop mode with the drive locked.

The parameters with a gray background can be modified with the drive running or stopped.

<span id="page-49-0"></span>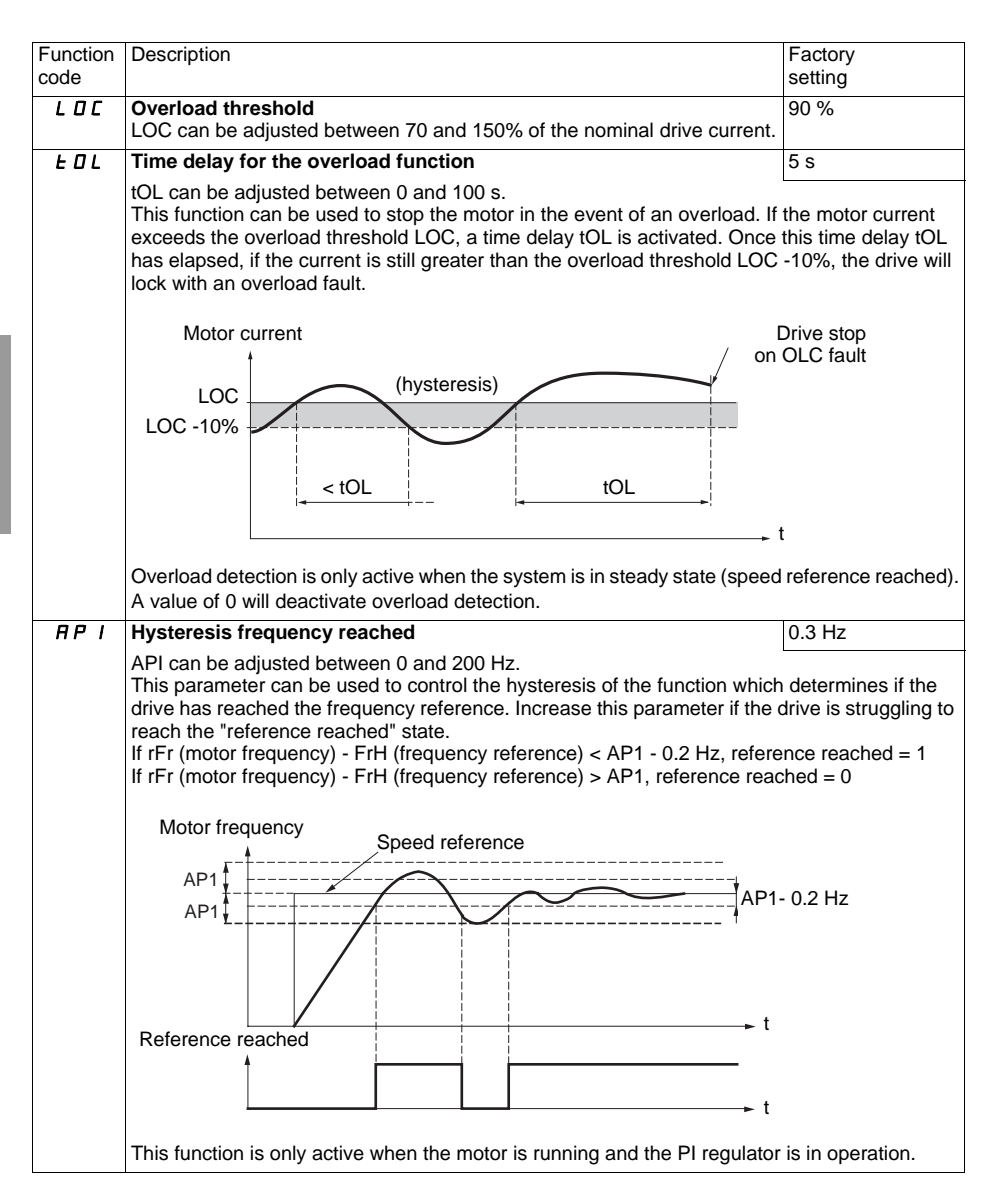

### **Menu Fonctions applications FUn**

<span id="page-50-0"></span>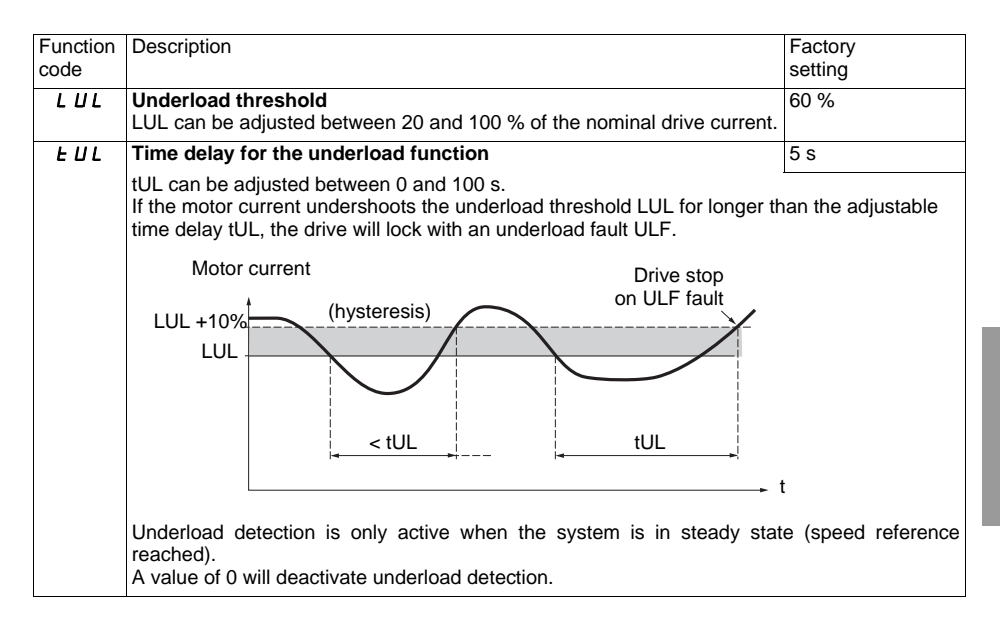

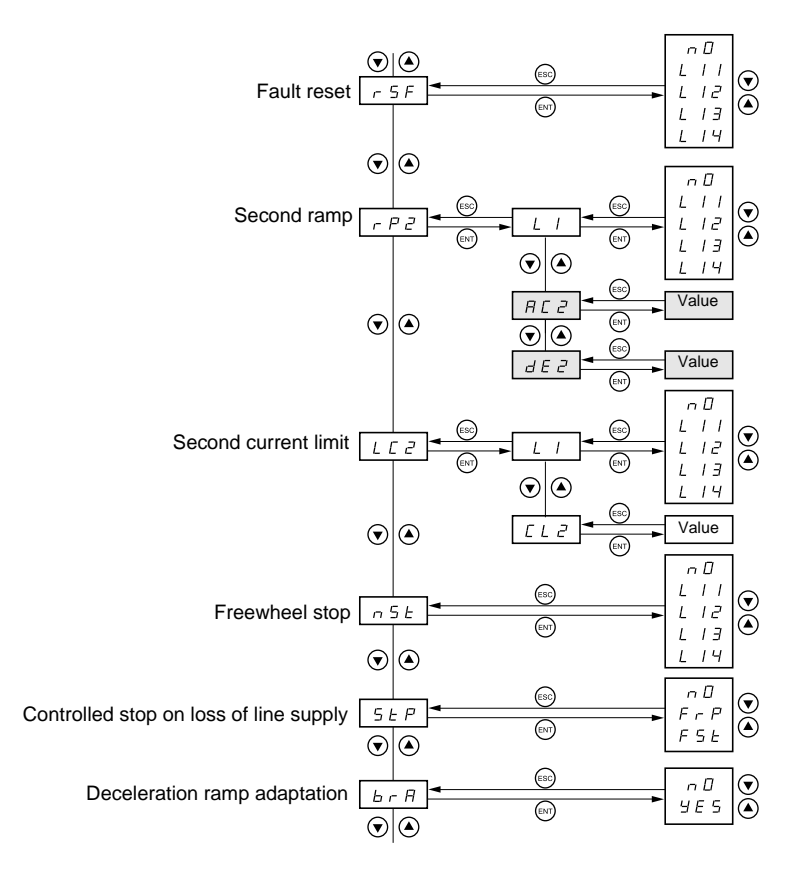

The parameters in clear boxes can only be modified when the drive is stopped and locked.

Parameters in shaded boxes can be modified with the drive operating or stopped.

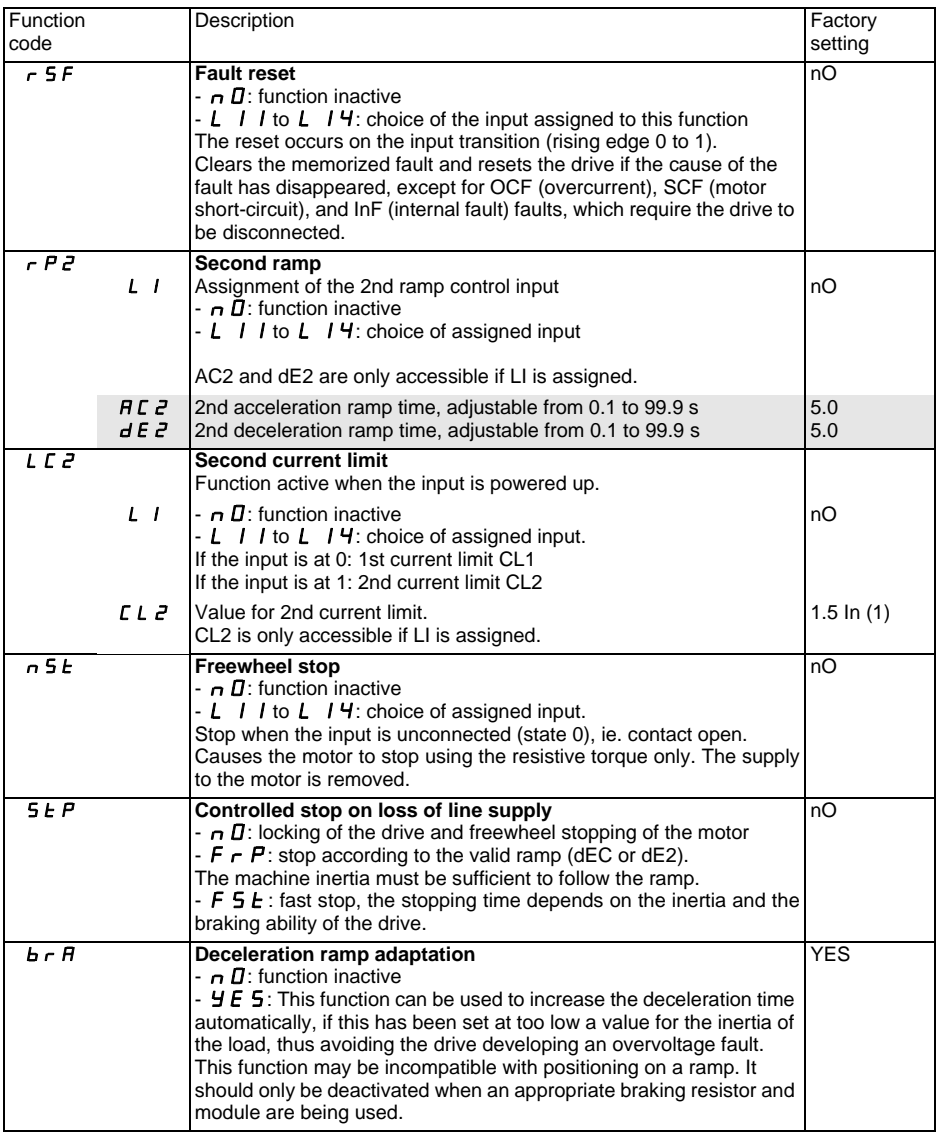

(1) In: nominal drive current

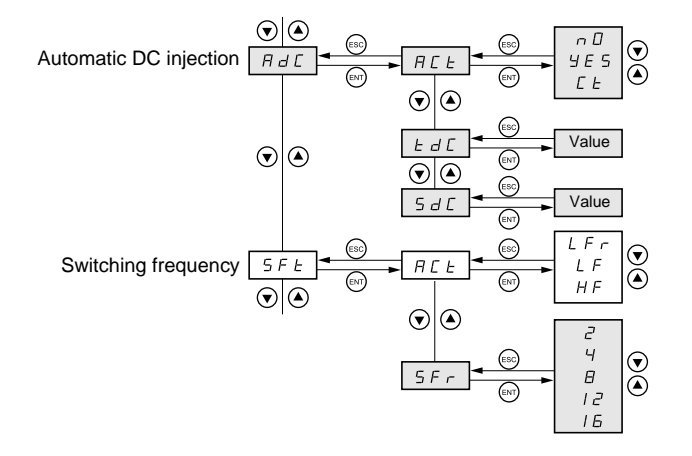

The parameters in clear boxes can only be modified when the drive is stopped and locked.

Parameters in shaded boxes can be modified with the drive operating or stopped.

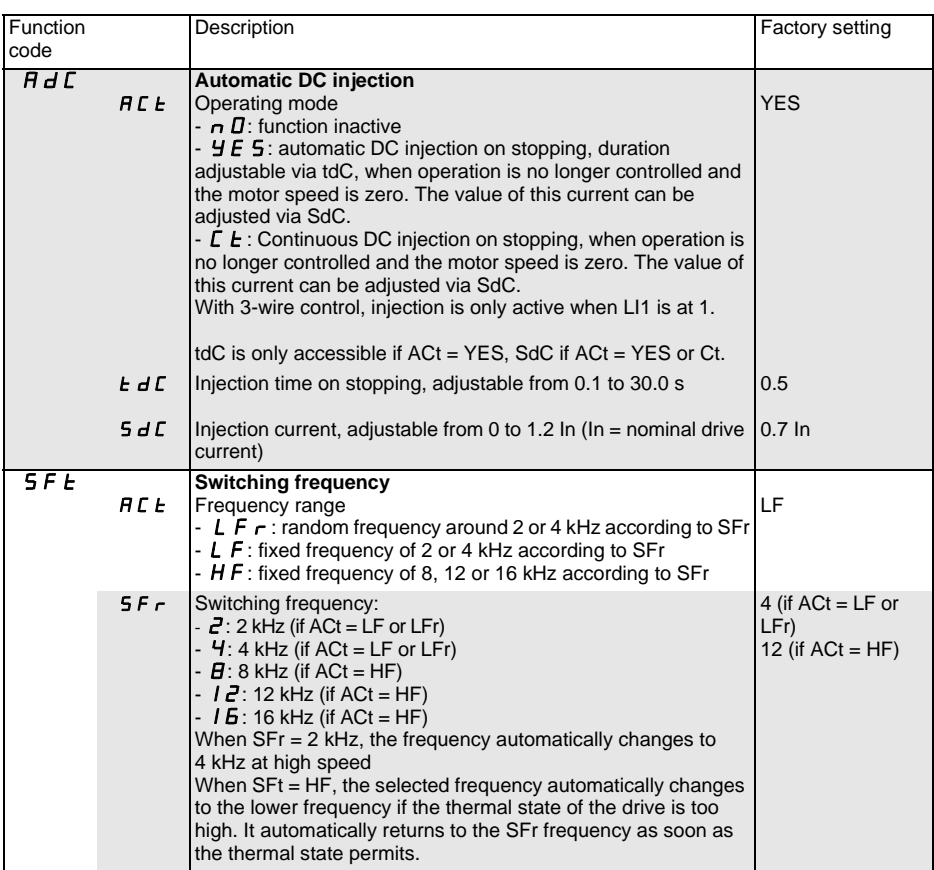

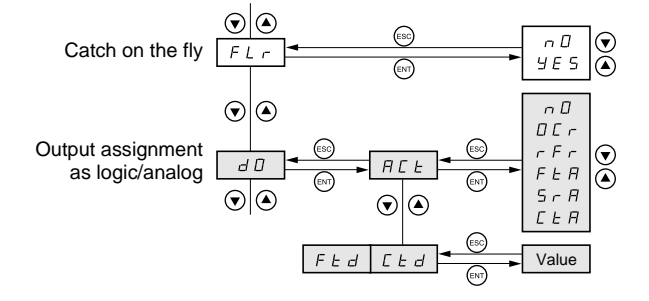

The parameters in clear boxes can only be modified when the drive is stopped and locked.

Parameters in shaded boxes can be modified with the drive operating or stopped.

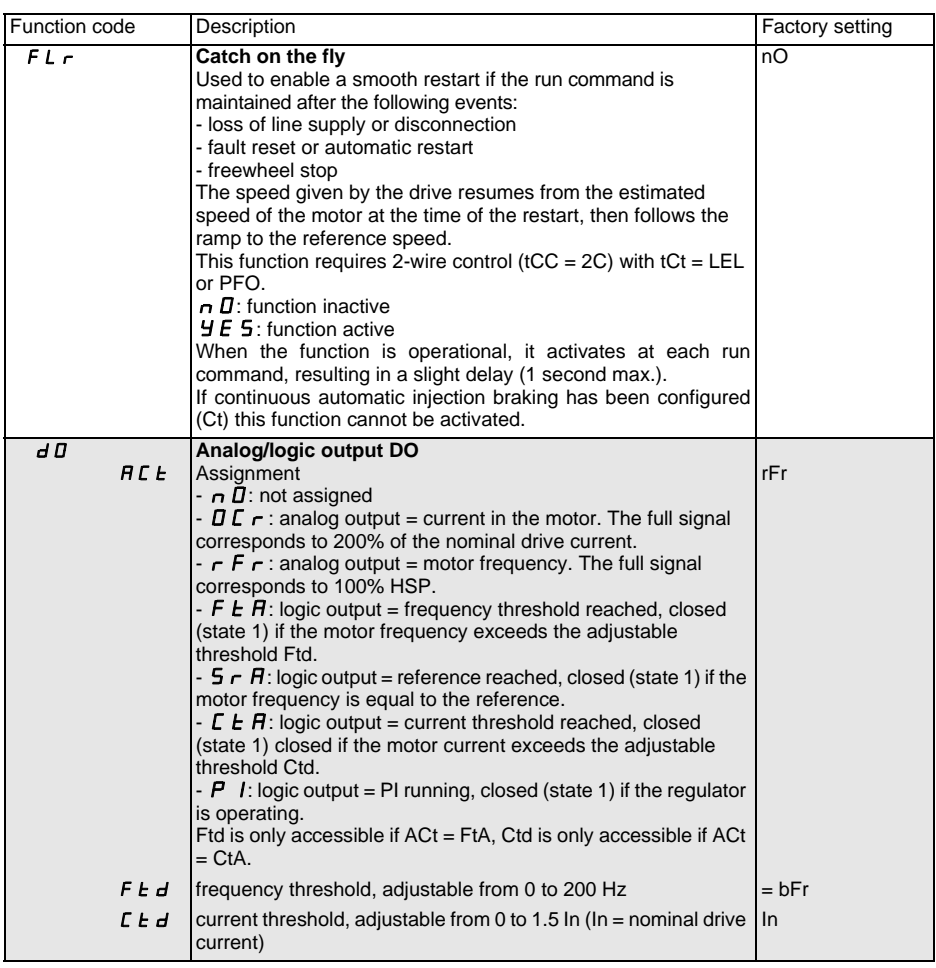

#### **Use of the analog/logic output DO**

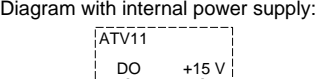

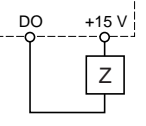

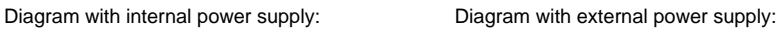

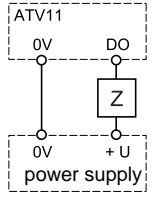

If it is a logic output:  $Z =$  low-voltage relay or input.

If it is an analog output:  $Z =$  galvanometer for example. For a resistance galvanometer R,

the maximum voltage delivered will be: U x R  $(Ω) + 1000 (Ω)$  $R(\Omega)$ 

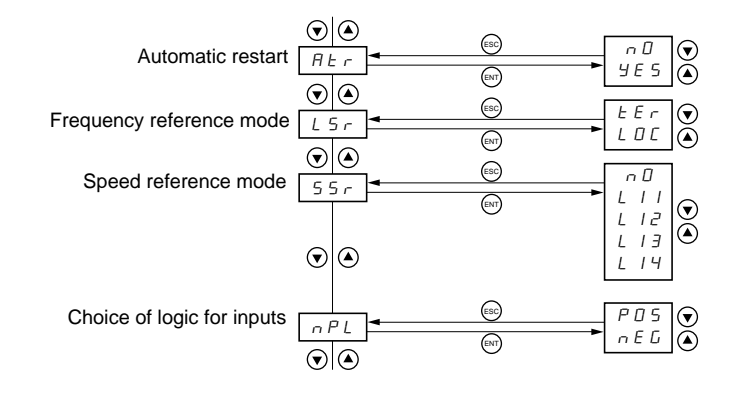

The parameters in clear boxes can only be modified when the drive is stopped and locked.

Parameters in shaded boxes can be modified with the drive operating or stopped.

<span id="page-58-0"></span>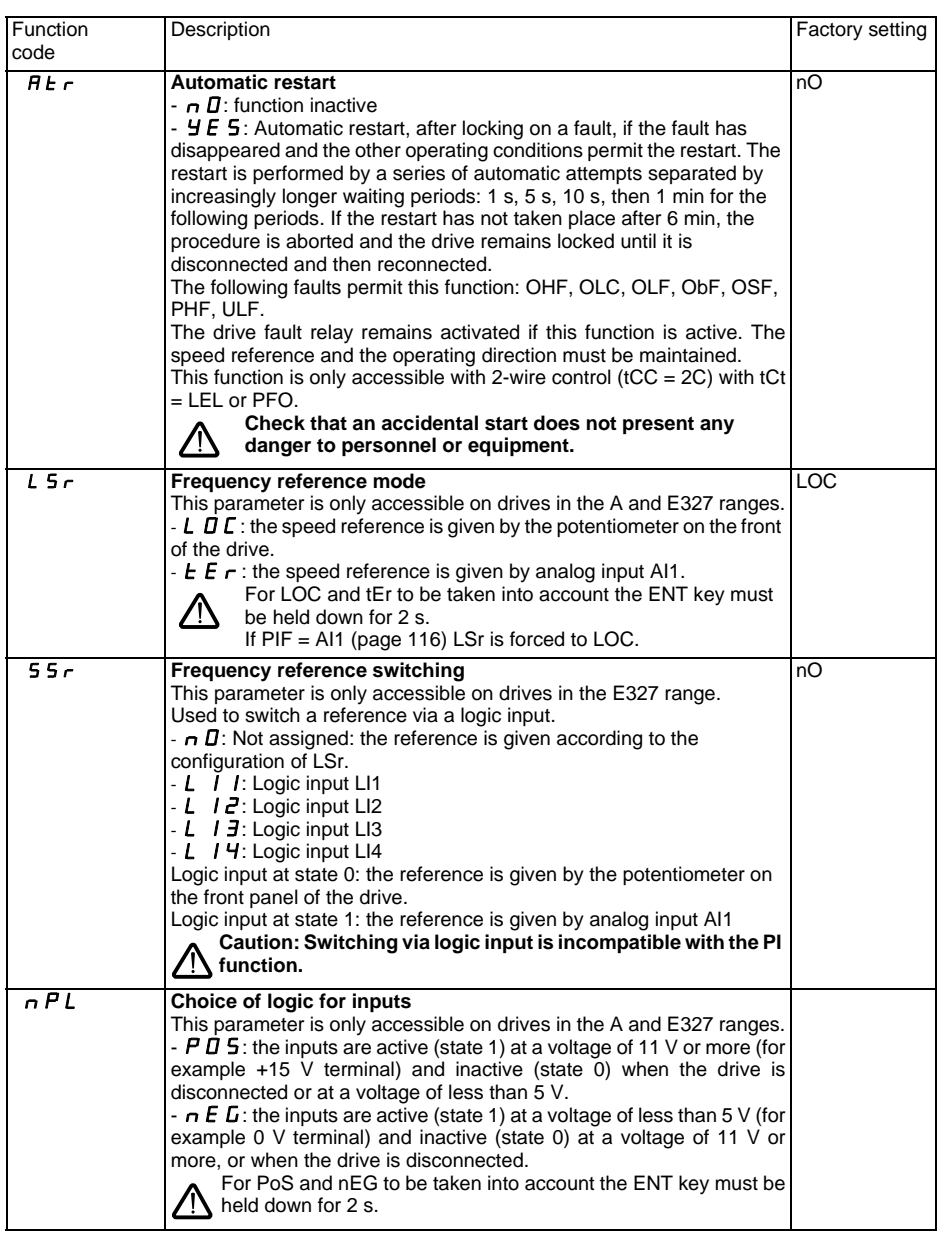

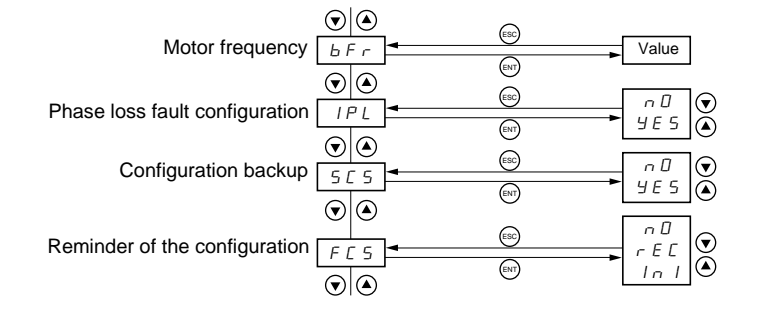

The parameters in clear boxes can only be modified when the drive is stopped and locked.

Parameters in shaded boxes can be modified with the drive operating or stopped.

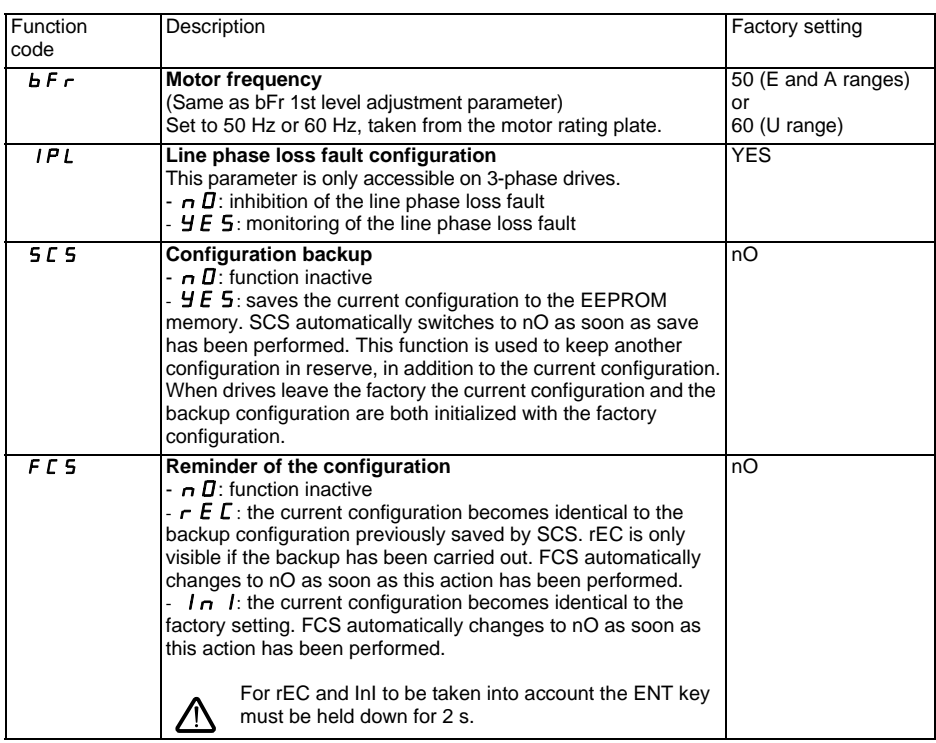

# <span id="page-61-0"></span>**Display menu SUP**

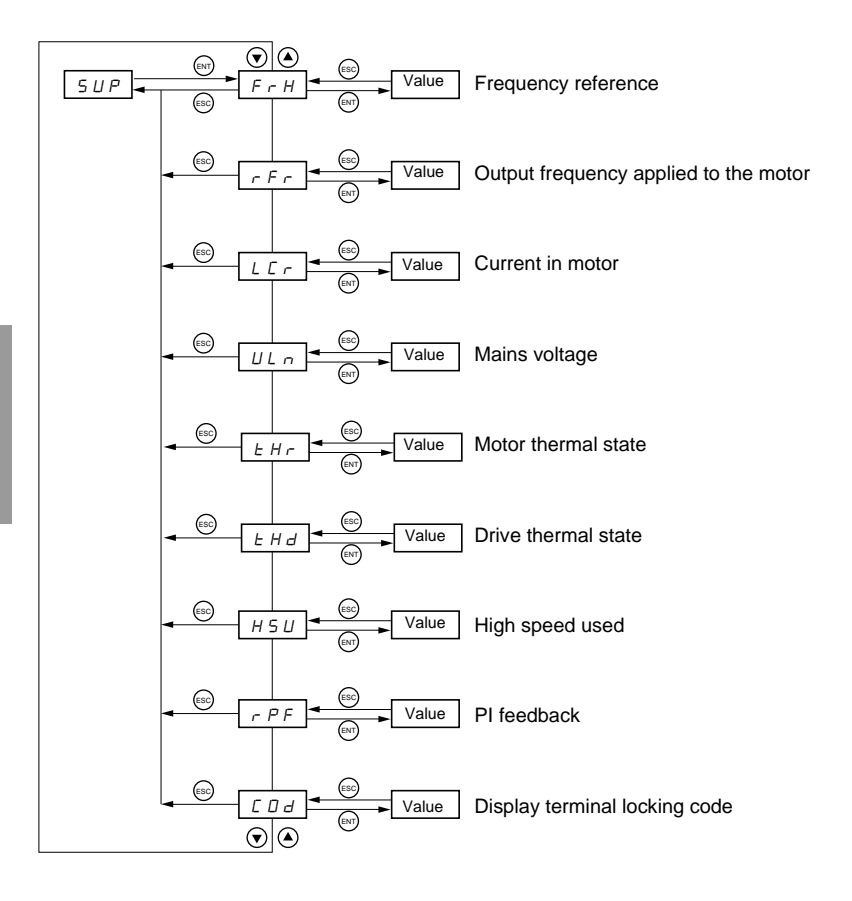

When the drive is running, the value displayed is that of one of the monitoring parameters. The default value which is displayed is the motor reference (parameter FrH).

While the value of the desired new monitoring parameter is being displayed,

press a second time on the  $\stackrel{\text{(ENT)}}{\sim}$  button to confirm the change of monitoring parameter and store this. From now on, the value of this parameter will be displayed while the drive is running (even after it has been disconnected).

If the new selection is not confirmed by this second press on  $(ENT)$ , it will return to the previous parameter after the drive is disconnected.

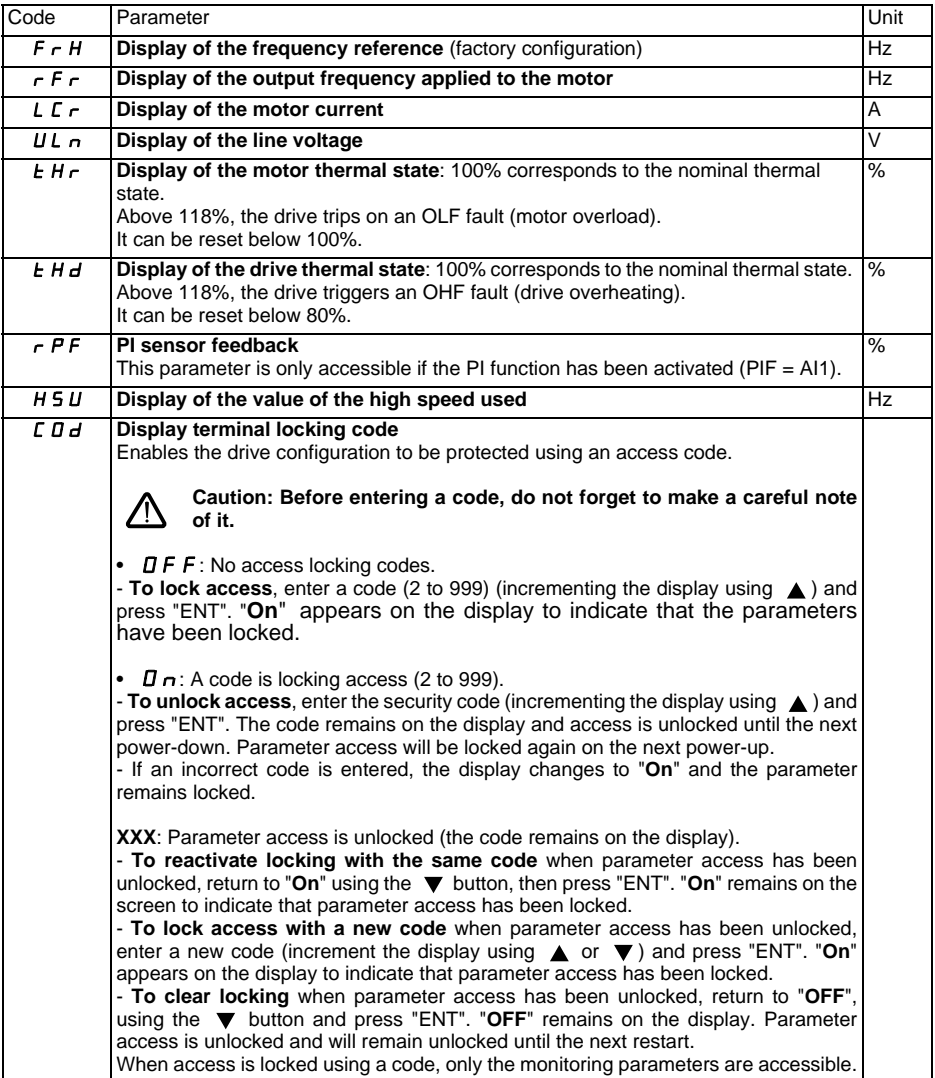

The following parameters can be accessed, with the drive stopped or running.

#### <span id="page-63-0"></span>**Servicing**

The Altivar 11 does not require any preventive maintenance. It is nevertheless advisable to perform the following regularly:

- Check the condition and tightness of connections.
- Insure that the temperature around the unit remains at an acceptable level and that ventilation is effective (average service life of fans: 3 to 5 years depending on the operating conditions).
- Remove any dust from the drive.

#### **Assistance with maintenance, fault display**

If a problem arises during setup or operation, insure that the recommendations relating to the environment, mounting and connections have been observed.

The first fault detected is stored and displayed, flashing, on the screen: the drive locks and the fault relay (RA - RC) contact opens.

#### **Clearing the fault**

Cut the power supply to the drive in the event of a non-resettable fault. Wait for the display to go off completely. Find the cause of the fault in order to correct it. Restore the power supply: this clears the fault if it has disappeared.

In some cases there may be an automatic restart after the fault has disappeared, if this function has been programmed.

#### **Display menu**

This is used to prevent and find the causes of faults by displaying the drive status and its current values.

#### **Spares and repairs**

Consult Schneider Electric product support.

#### <span id="page-64-0"></span>**Drive does not start, no fault displayed**

- Check that the run command input(s) have been actuated in accordance with the chosen control mode (tCC parameter in the FUn menu).
- When the drive is switched on, or at a manual fault reset, or after a stop command, the motor can only be supplied with power once the "forward" and "reverse" commands have been reset. Otherwise, the drive will display "rdY" or "nSt" but will not start. If the automatic restart function has been configured (parameter Atr in the FUn menu), these commands are taken into account without a reset being necessary.
- If an input is assigned to the freewheel stop function, when this input is active at state 0 (not connected: open contact), it should be connected:
	- $-$  E and U ranges: to the  $+$  15 V to allow the drive to start.
	- A and E327 ranges: to the + 15 V if nPL = POS or to the 0V if nPL = nEG to allow the drive to start (see nPL [page 127\)](#page-58-0).

### **Drive does not start, display off**

- Check that line voltage is present at the drive terminals.
- Unplug all the connections on the drive U, V, W terminals:
	- Check there is no short-circuit between a phase and ground in the motor wiring or in the motor.
	- Check that a braking resistor has not been connected directly to the PA/+ and PC/- terminals. Caution, if this is the case, it will certainly have damaged the drive. A braking module must always be used between the drive and the resistor.

### **Faults which cannot be reset automatically**

The cause of the fault must be removed before resetting by switching off and then on again. The SOF fault can also be reset via a logic input (rSF parameter in the FUn menu).

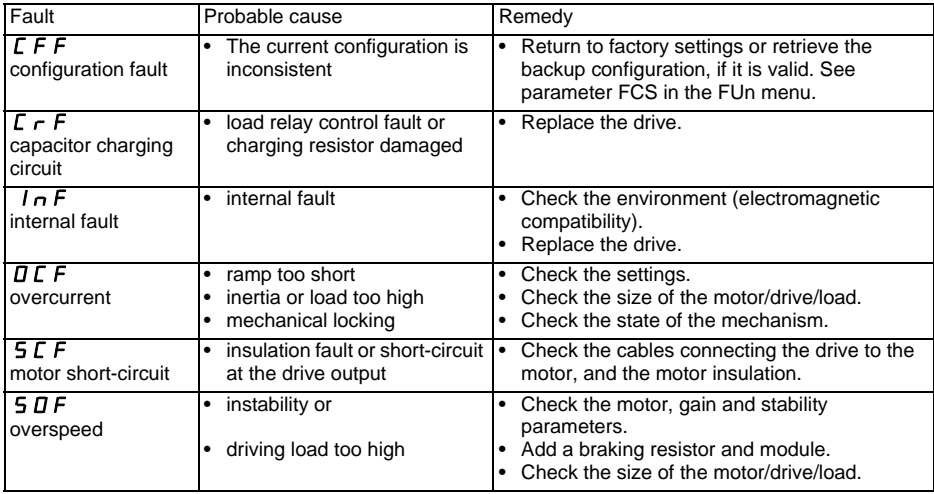

### **Faults which can be reset with the automatic restart function, after the cause has disappeared**

These faults can also be reset by switching the drive off and on again or via a logic input (rSF parameter in the FUn menu)

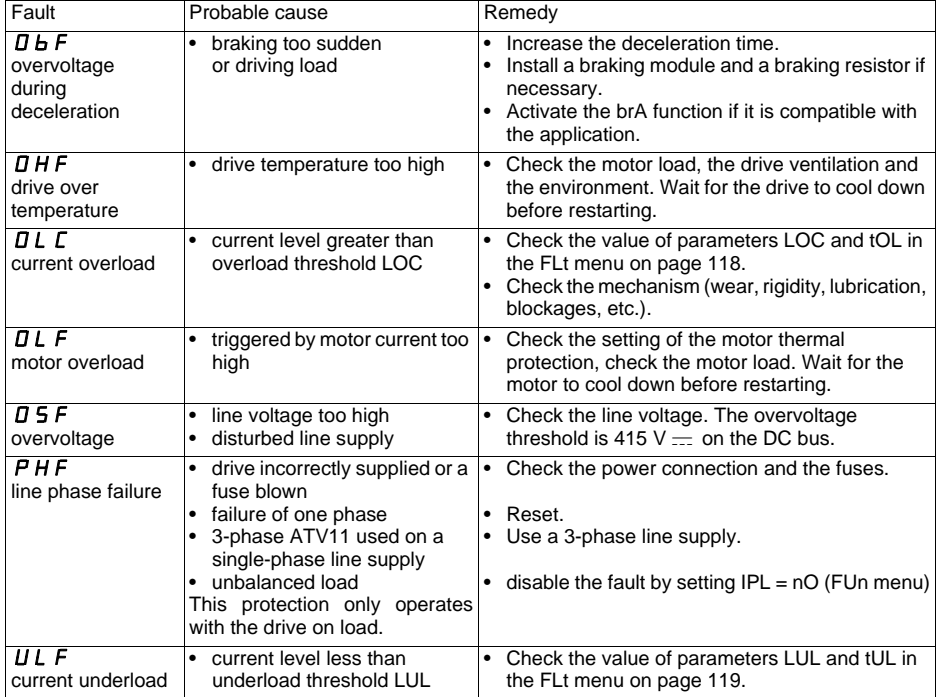

### **Fault which can be reset as soon as its cause disappears**

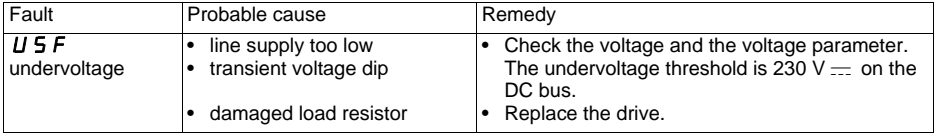

<span id="page-66-0"></span>Drive ATV11......................................................................................................................................

Optional customer identification no: ..............................................................................................................

1st level adjustment parameters

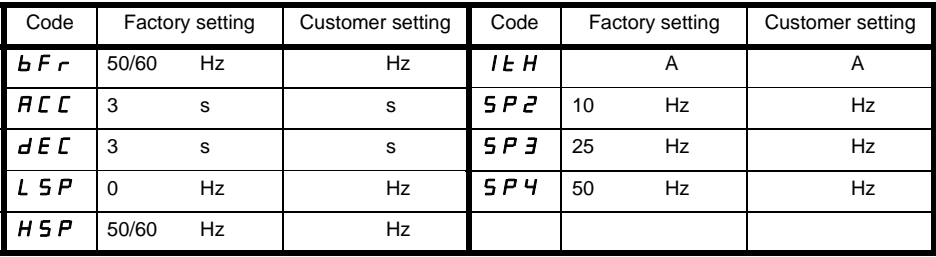

Analog input menu  $\overline{H}$  I  $\overline{L}$ 

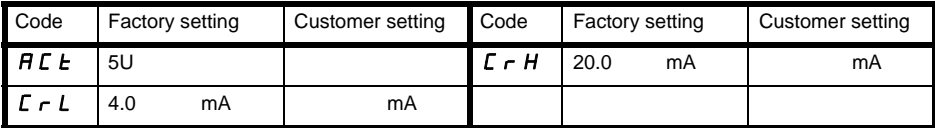

Motor control menu  $d \cdot L$ 

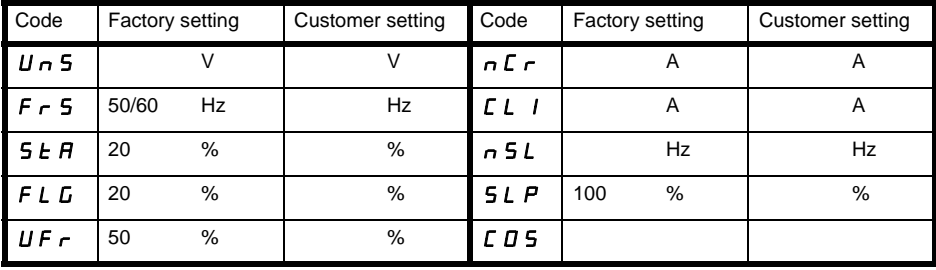

Application functions menu  $\boxed{F \parallel n}$ 

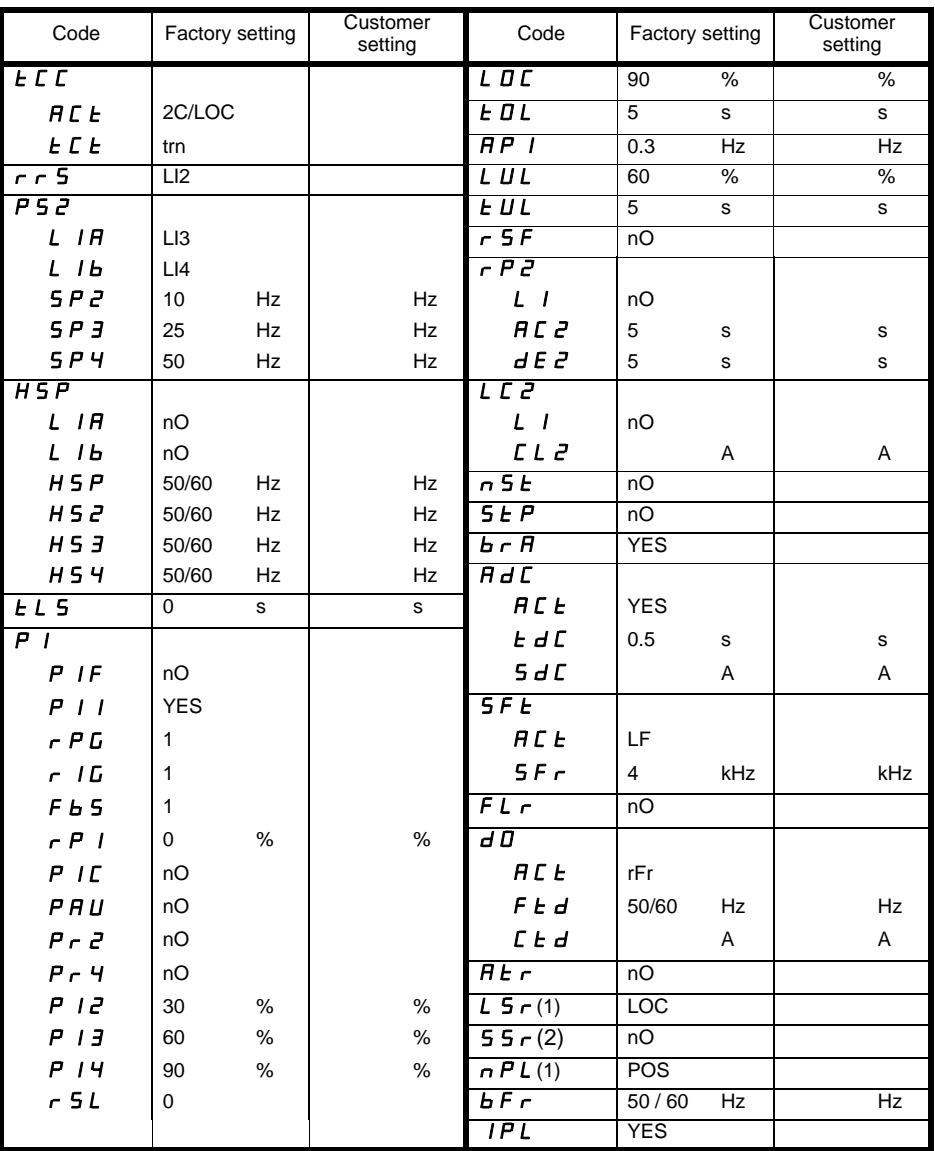

(2) E327 range only